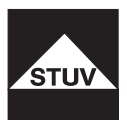

# **TULOX 200**

Bedienungsanleitung V3

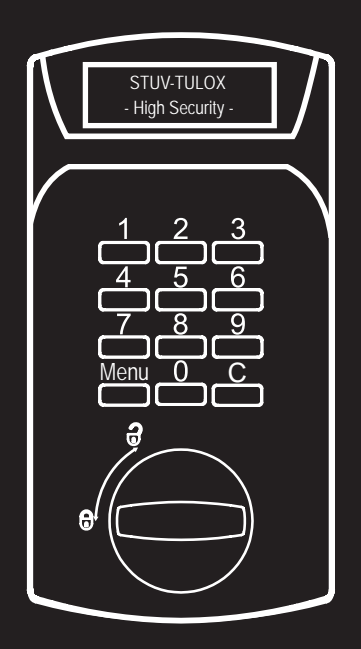

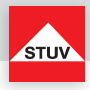

#### **Dieses Benutzerhandbuch verwenden**

Vielen Dank für den Kauf eines TULOX-Tresorschlosssystems von STUV.

Dieses Produkt wurde sorgfältig in Deutschland entwickelt und hergestellt. Es bietet Ihnen eine komfortable Sicherung und Bedienung Ihres Wertbehältnisses. Das TULOX-Benutzerhandbuch wurde speziell geschrieben, um Sie Schritt für Schritt durch die Funktionen und Bedienmöglichkeiten dieses Produktes zu führen.

- Bitte lesen Sie dieses Handbuch vor der Verwendung des Produktes aufmerksam durch, um die sichere und richtige Verwendung zu gewährleisten.
- Bitte bewahren Sie dieses Handbuch zum späteren Nachschlagen auf.

# **Inhalt**

# **Flash-Version TULOX 200 (Flash 4 - 5)**

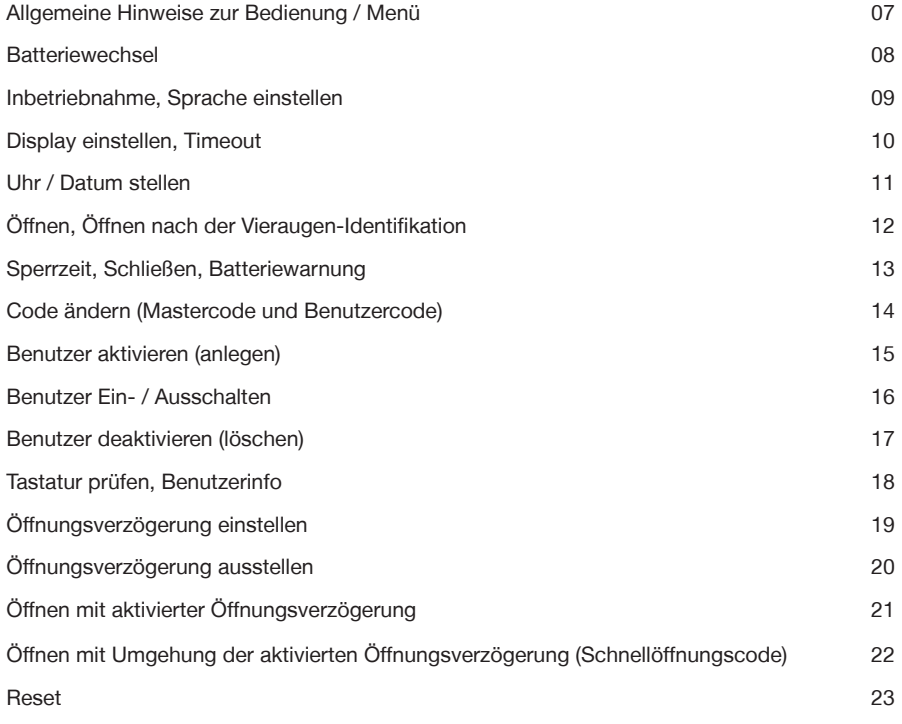

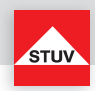

# **Flash-Version TULOX 200 (Flash 7 - 8)**

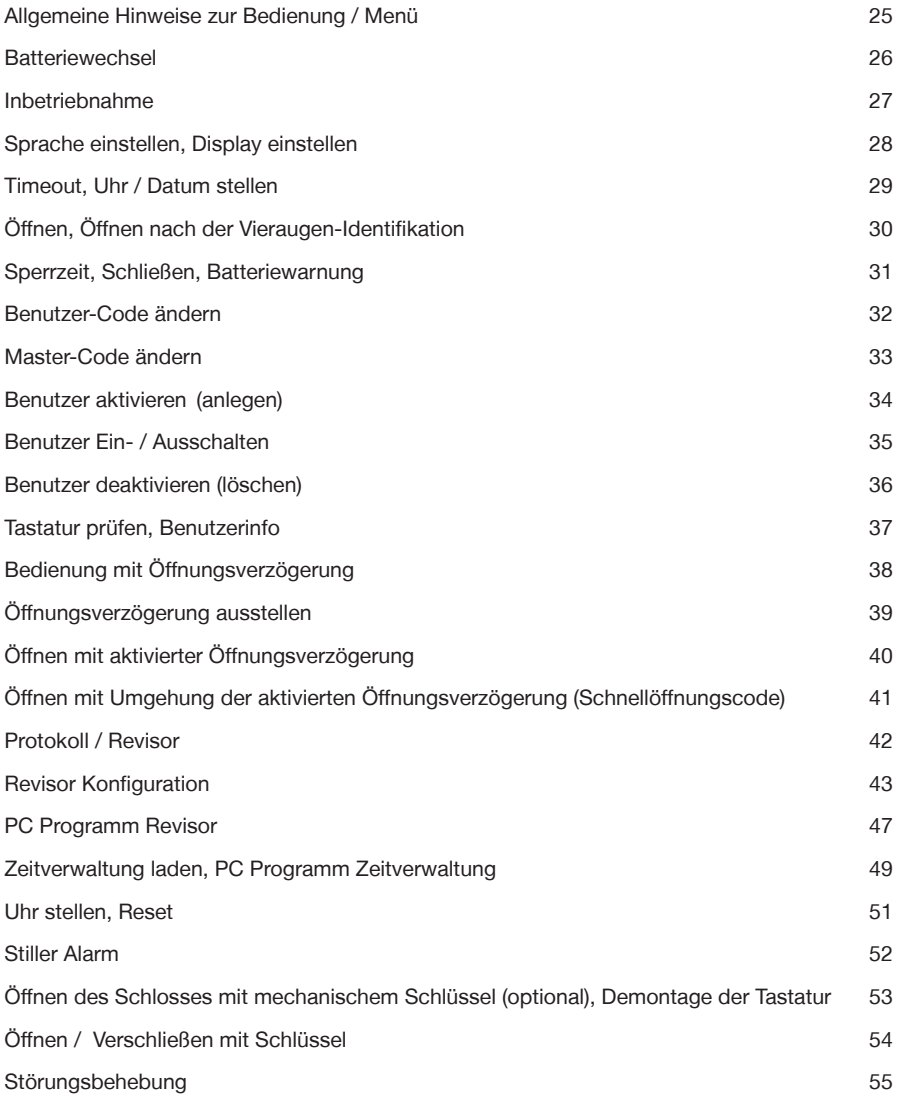

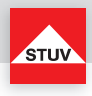

**DEUTSCH**

Flash 4 Vieraugen-Identifikation, 1 Master, bis 9 Benutzer, Öffnungsverzögerung, autom. Umstellung Sommer- / Winterzeit innerh. EU + EWR

- Code ändern (Mastercode und Benutzercode)
- Benutzer aktivieren (anlegen)
- Benutzer deaktivieren (löschen)
- Tastatur prüfen
- Benutzerinfo
- Reset
- Öffnungsverzögerung

Flash 5 1 Master, bis zu 8 Benutzer, Öffnungsverzögerung, Schnellöffnungscode, autom. Umstellung Sommer- / Winterzeit innerh. EU + EWR

- Code ändern (Mastercode und Benutzercode)
- Benutzer aktivieren (anlegen)
- Benutzer Ein/Aus
- Benutzer deaktivieren (löschen)
- Tastatur prüfen
- Benutzerinfo
- Reset
- Öffnungsverzögerung
- Öffnen mit Umgehung der aktivierten Öffnungsverzögerung

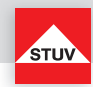

Flash 7 Vieraugen-Identifikation, 1 Master, bis zu 97 Benutzer, Öffnungsverzögerung, stiller Alarm, Protokollierung aller Ereignisse, Zeitverwaltung, autom. Umstellung Sommer- / Winterzeit innerh. EU + EWR

- Code ändern (Mastercode und Benutzercode)
- Benutzer aktivieren (anlegen)
- Benutzer deaktivieren (löschen)
- Tastatur prüfen
- Benutzerinfo
- Reset
- Stiller Alarm
- Öffnungsverzögerung
- Protokoll / Revisor
- Revisor Konfiguration
- Zeitverwaltung laden

Flash 8 1 Master, bis zu 97 Benutzer, Öffnungsverzögerung, Schnellöffnungscode, stiller Alarm, Protokollierung aller Ereignisse, Zeitverwaltung, autom. Umstellung Sommer- / Winterzeit innerh. EU + EWR

- Code ändern (Mastercode und Benutzercode)
- Benutzer aktivieren (anlegen)
- Benutzer Ein/Aus
- Benutzer deaktivieren (löschen)
- Tastatur prüfen
- Benutzerinfo
- Reset
- Stiller Alarm
- Öffnungsverzögerung
- Öffnen mit Umgehung der aktivierten Öffnungsverzögerung
- Protokoll / Revisor
- Revisor Konfiguration
- Zeitverwaltung laden

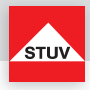

#### **Allgemeine Sicherheitshinweise**

Vermeiden Sie Sachschäden an Ihrem Gerät und beachten Sie folgende Hinweise!

- Schützen Sie das Produkt gegen Nässe, Staub, Flüssigkeiten, Chemikalien, Dämpfe, Hitze und direkte Sonneneinstrahlung.
- Das TULOX-Tresorschlosssystem ist nicht wasserdicht. Verwenden Sie das Produkt aus schließlich in trockenen Räumen.
- Reparaturen an diesem Produkt dürfen nur von qualifiziertem Kundendienstpersonal durchgeführt werden.

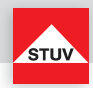

# **Bedienungsanleitung TULOX 200 - Flash 4 und 5**

Informationen zur Montage des Schlosses finden Sie in der gesonderten Montageanleitung.

Das TULOX-Elektronik-Tresorschlosssystem ist mit modernsten Energiesparfunktionen ausgestattet. Nach einigen Sekunden ohne Bedienung des Systems wird das Display abgeschaltet und der Energiesparmodus gestartet. Durch das Drücken einer beliebigen Taste wird das System wieder geweckt. Im Display sehen Sie die folgende Anzeige:

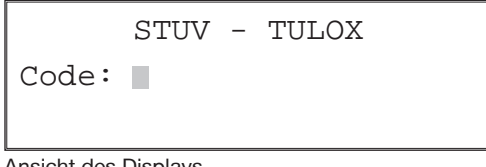

Ansicht des Displays

### **Allgemeine Hinweise zur Bedienung / Menü**

Eine fehlerhaft eingegebene Zahl kann mit der Taste "C" gelöscht werden. Sie können den Menüpunkt über das Menü wählen. Drücken Sie hierzu die Taste "Menu". Der erste Menüpunkt, der Ihnen angeboten wird, lautet "Code ändern". Mit den Tasten "1" und "3" bewegen Sie sich durch das Menü und können die verschiedenen Menüpunkte anwählen. Mit der Taste "2" bestätigen Sie Ihre Auswahl. Das Menü ist wie folgt aufgebaut:

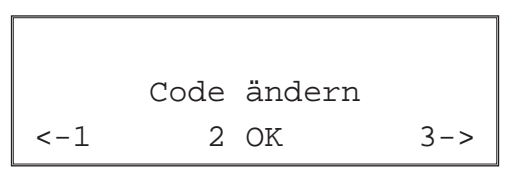

Ansicht des Displays

Code ändern <-> B. aktivieren <-> Benutzer Ein/Aus <-> B. deaktivieren <-> Benutzerinfo  $\begin{array}{c}\n\wedge \\
\vee\n\end{array}$ Sprache <-> Reset <-> Uhr stellen <-> Helligkeit <-> Tastatur prüfen <-> Öffnungsverzögerung <->

- Der ausgewählte Menüpunkt wird für ca. 5 Sekunden in der obersten Zeile des Displays angezeigt.
- Wenn im Display ein schwarzes Kästchen (der Cursor) blinkt, wird auf eine Eingabe von Ihnen gewartet.

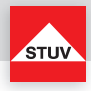

#### **Batterieeinbau / Batteriewechsel**

Zum Batteriewechsel entfernen Sie die Abdeckkappe mit leichtem Zug.

Setzen Sie neue Batterien (4 Stück 1,5 V, Alkaline, AA, Mignon, LR6) in die Tastatur ein. Achten Sie dabei auf die richtige Polarität, Hinweise hierzu sind im Grundgehäuse eingeprägt.

Setzen Sie die Abdeckkappe auf das Grundgehäuse und lassen sie diese mit leichtem Druck einrasten.

**Ohne korrekt montierte Abdeckkappe lässt sich das Schloss nicht bedienen.**

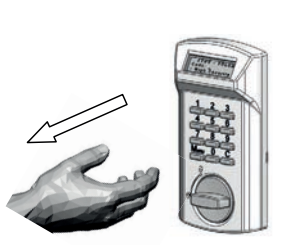

Abdeckkappe abheben Abdeckkappe aufstecken

Hierbei auf gerade stehende Tasten achten

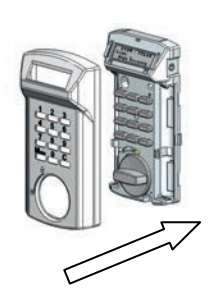

Nach einer Unterbrechung der Stromzufuhr (z. B. durch Trennung der Kabelverbindung) zwischen Schloss und Bedieneinheit müssen die Batterien einmalig entnommen und wieder eingesetzt werden.

Weiterhin erscheint nach einer Eingabe für ca. 3 Sekunden die Nachricht im Display: "Stromzufuhr war unterbrochen". Dies wird solange immer wieder angezeigt, bis ein gültiger Code eingegeben wurde.

Stromzufuhr

war unterbrochen

**DEUTSCH**

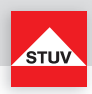

# **Inbetriebnahme**

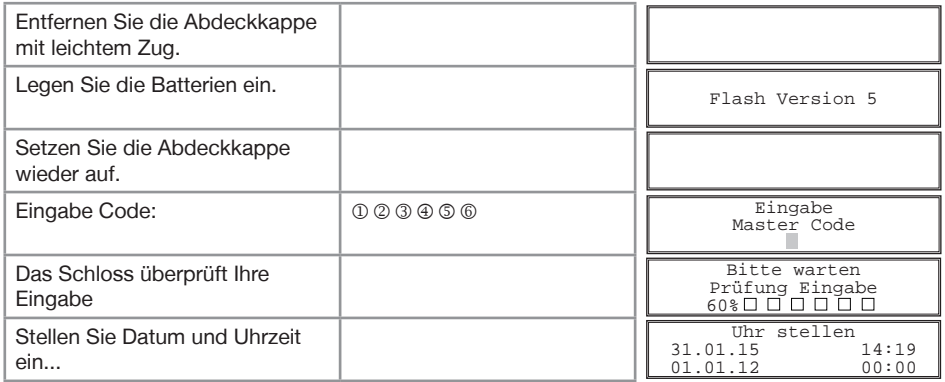

# **Sprache einstellen**

Sie können zwischen verschiedenen Sprachen wählen.

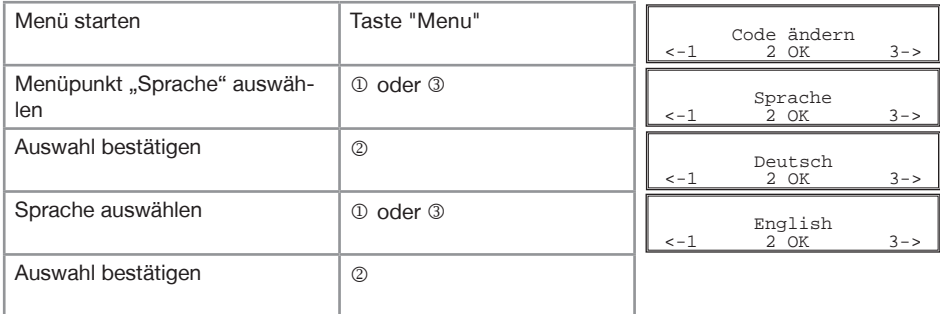

installierte Standardsprachen:

Deutsch, Englisch, Spanisch, Französisch, Polnisch, Russisch, Türkisch, Tschechisch

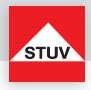

#### **Helligkeit des Displays einstellen**

Je nach Bedarf können Sie die Helligkeit des Displays verändern.

#### **Hinweise**

- Der Standardwert ist 10%.
- 0% schaltet die Beleuchtung des Displays aus. Das Display ist trotzdem noch gut lesbar. Diese Einstellung empfiehlt sich, um die Lebensdauer der Batterien zu erhöhen.
- Je heller die Displaybeleuchtung eingestellt ist, desto geringer ist die Lebensdauer der Batterien.

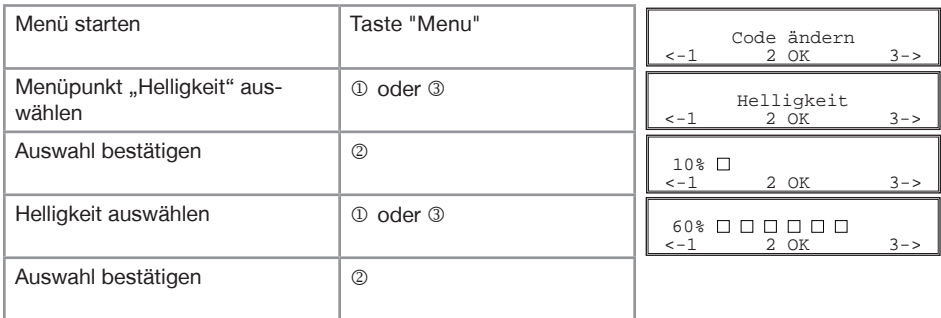

### **Timeout**

Zeitdauer, bei fehlender Tasteneingabe wird das Display automatisch ausschalten. Der Timeout ist auf ca. 4 bis 10 Sekunden einstellbar.

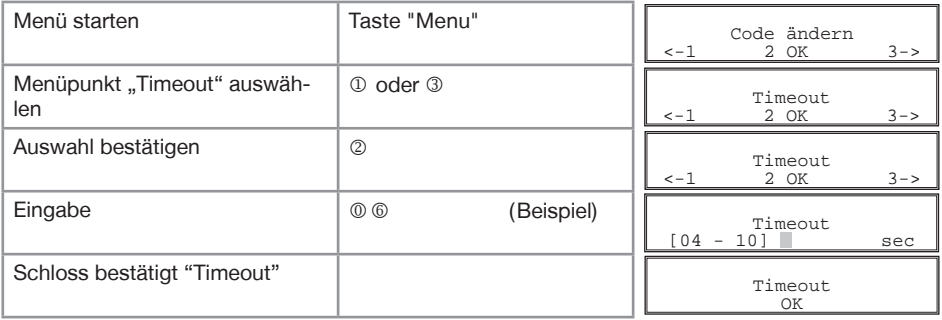

Das Schloss überprüft nun Ihre Eingaben.

Im Display wird eine der folgenden Meldungen eingeblendet:

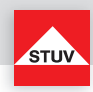

• "Timeout OK" Funktion wurde ohne Probleme durchgeführt.<br>• "Fehler, nicht möglich" Eingegebene Zeiten nicht OK. Eingegebene Zeiten nicht OK.

**Uhr / Datum stellen**

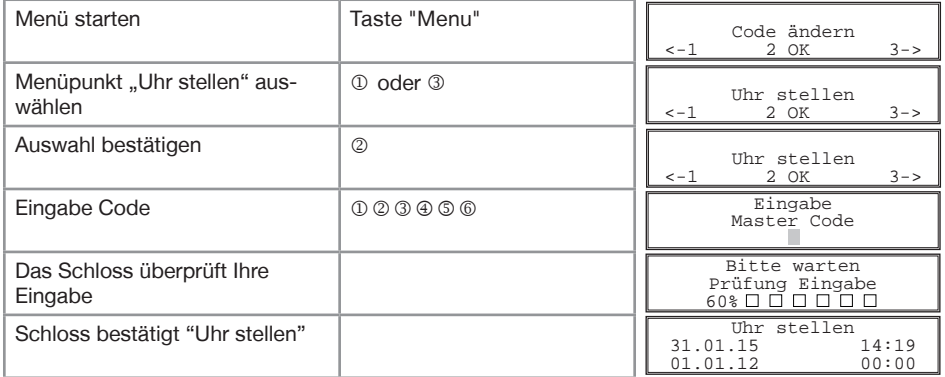

Das Schloss überprüft nun Ihre Eingaben.

Im Display wird eine der folgenden Meldungen eingeblendet:

- 
- 
- 

• "Uhr stellen" Funktion wurde ohne Probleme durchgeführt<br>• "Fehler, Master-Code" Eingabe Master-Code nicht OK

• "Fehler, Master-Code" Eingabe Master-Code nicht OK<br>• "Fehler, nicht möglich" Eingegebene Zeiten nicht OK

Eingegebene Zeiten nicht OK

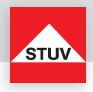

#### **Öffnen** (Flash 5)

Bei Auslieferung des Schlosses ist der Master-Code werksseitig auf 1 - 2 - 3 - 4 - 5 - 6 eingestellt. Ändern Sie aus Sicherheitsgründen sofort diesen voreingestellten Master-Code.

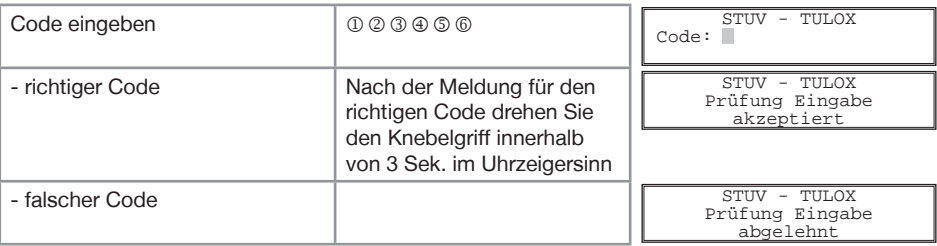

### **Öffnen nach dem Vieraugenprinzip** (Flash 4)

Bei Auslieferung des Schlosses ist der Master-Code werksseitig auf 1 - 2 - 3 - 4 - 5 - 6 eingestellt. Durch Eingabe des werksseitig eingestellten Master-Codes allein kann das Schloss nicht geöffnet werden. **Nach Änderung des eingestellten Master-Codes muss zum Öffnen des Schlosses ein Benutzer angelegt werden.**

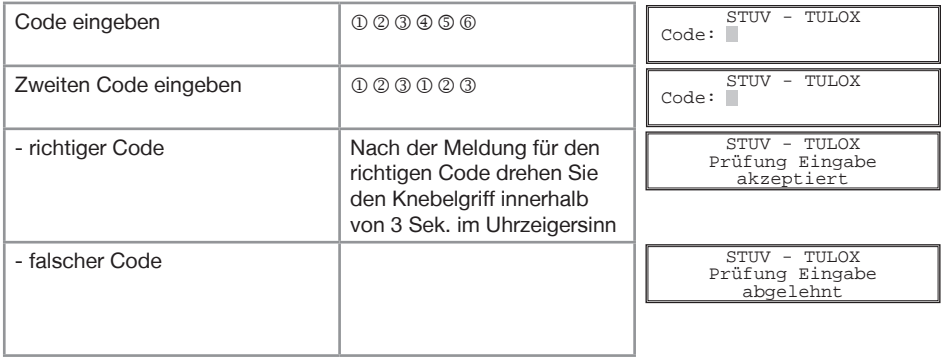

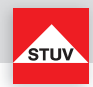

**DEUTSCH**

#### **Sperrzeit durch Eingabe falscher Codes**

Wenn hintereinander viermal ein falscher Code eingegeben wurde, startet eine Sperrzeit von 5 Minuten. Die Sperrzeit startet erneut nach 2 weiteren aufeinander folgenden Fehleingaben.

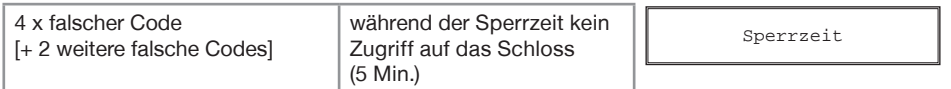

#### **Schließen**

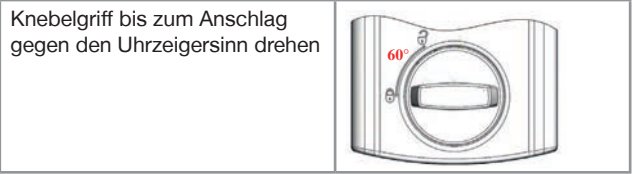

Vergewissern Sie sich nach dem Schließen, dass das Schloss ordnungsgemäß verschlossen ist!

#### **Batteriewarnung**

Erste Stufe

Nach dem Öffnen wird das Erreichen eines kritischen Entladezustandes der Batterie frühzeitig durch eine Meldung "Batterie Batterie leer

leer" und Signaltöne signalisiert. Wechseln Sie dann die Batterien aus (4 Stück 1,5V Alkaline, AA, Mignon, LR6).

#### Zweite Stufe

Bei dieser Stufe hat die Versorgungsspannung einen kritischen Wert erreicht, daher kann eine Öffnung nicht mehr ausgeführt werden. Nach der Code Eingabe erscheint im Display "Batterie leer" und das Schloss wird nicht geöffnet.

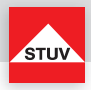

#### **Code ändern (Mastercode und Benutzercode)**

#### **Hinweise**

- Der Code muss 6 Stellen lang sein.
- Verwenden Sie für Codes keine persönlichen oder ähnlich bekannten Daten wie z. B. Geburtstage.
- Einfache Codes, die leicht zu erraten sind, dürfen nicht verwendet werden. Vermeiden Sie, den gewählten Code zu notieren oder auf einem Datenträger zu speichern. Sollte sich dies aus diversen Gründen nicht vermeiden lassen, so ist der aufgezeichnete Code sicher aufzubewahren und vor dem Zugriff Dritter zu schützen.
- Aus Sicherheitsgründen sollten Sie den Code nur bei geöffnetem Tresor umstellen. Bevor Sie den Tresor schließen, überprüfen Sie bitte die korrekte Funktionsweise des neuen Codes.
- Neue Codes werden abgewiesen, wenn
	- sich der Code nur um eine Stelle von bestehenden Codes unterscheidet.
	- der Code identisch zu dem Code eines deaktivierten Benutzers ist.

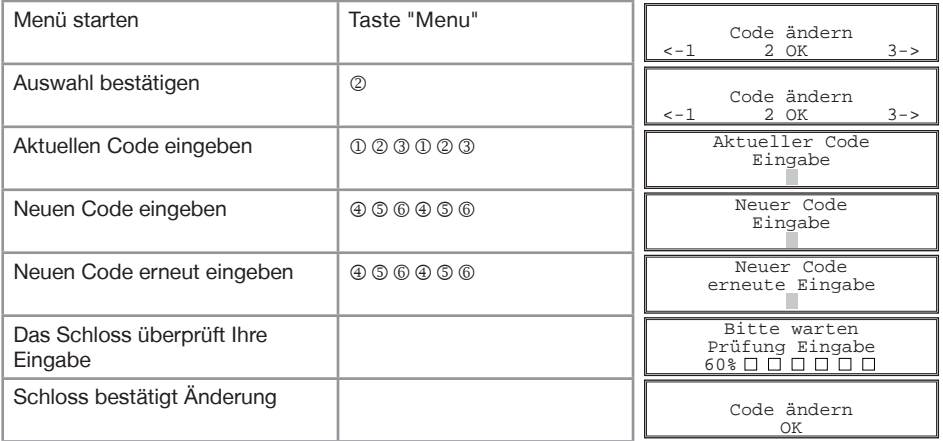

Das Schloss überprüft nun Ihre Eingaben.

Im Display wird eine der folgenden Meldungen eingeblendet:

- 
- "Code ändern OK" Funktion wurde ohne Probleme durchgeführt.
- 
- "Fehler, Neuer Code" Die erste und zweite Eingabe des neuen Codes sind nicht gleich.
- 
- "Fehler, nicht möglich" aktueller oder neuer Code nicht OK (beachten Sie obige Hinweise).

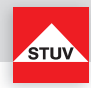

#### **Benutzer aktivieren (anlegen)**

Im Auslieferungszustand ist nur der Benutzer mit dem Mastercode aktiv. Bevor weitere Benutzer das Schloss bedienen können, müssen diese aktiviert / angelegt werden.

#### **Hinweise**

- Nur mit Mastercode durchführbar
- Der neue Code muss 6 Stellen lang sein.
- Verwenden Sie für Codes keine persönlichen oder ähnlich bekannten Daten wie z. B. Geburtstage. • Einfache Codes, die leicht zu erraten sind, dürfen nicht verwendet werden.
- Vermeiden Sie, den gewählten Code zu notieren oder auf einem Datenträger zu speichern. Sollte sich dies aus diversen Gründen nicht vermeiden lassen, so ist der aufgezeichnete Code sicher aufzubewahren und vor dem Zugriff Dritter zu schützen.
- Neue Codes werden abgewiesen, wenn
	- sich der Code nur um eine Stelle von bestehenden Codes unterscheidet.
	- der Code identisch zu dem Code eines gelöschten Benutzers ist (siehe Benutzer deaktivieren).
- Wird der neue Code abgelehnt, wird die Funktion sofort verlassen.
- Aus Sicherheitsgründen sollten Sie Benutzer nur bei geöffnetem Tresor anlegen. Bevor Sie den Tresor schließen überprüfen Sie bitte die korrekte Funktionsweise des neuen Codes

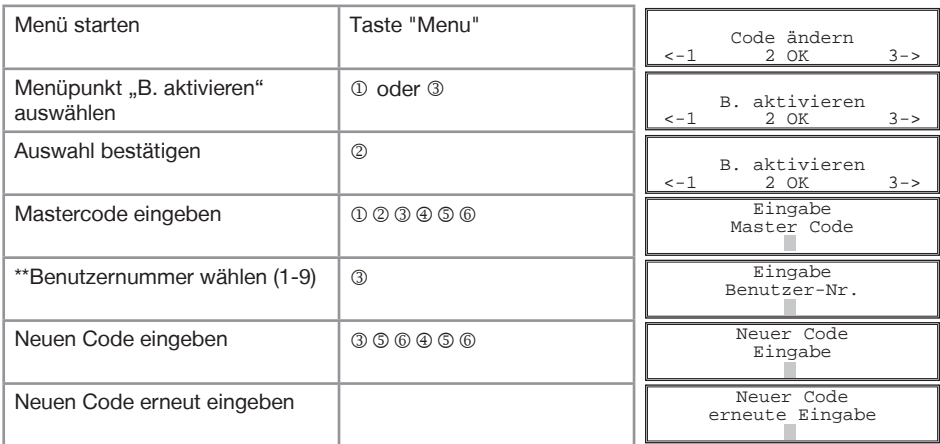

\*\* Maximal Anzahl der Benutzer ist Flash-Version abhängig

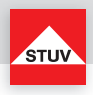

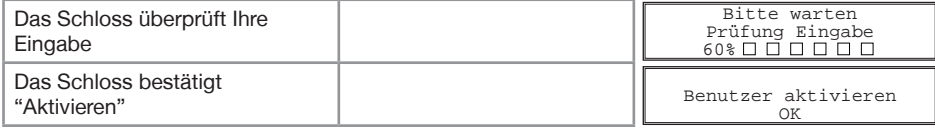

Das Schloss überprüft nun Ihre Eingaben. Im Display wird eine der folgenden Meldungen eingeblendet:

- "Benutzer aktivieren OK" Funktion wurde ohne Probleme durchgeführt.
- "Fehler, Master-Code" Eingabe Master-Code nicht OK.
- "Fehler, Bereits vergeben" Für die Benutzernummer ist schon ein Code aktiviert.
- "Fehler, Nicht möglich" Die Benutzernummer ist bei diesem Schloss nicht möglich.

#### **Benutzer Ein-/Ausschalten** (Flash 5)

Alle normalen Benutzer werden Ein- oder Ausgeschaltet. Sind die Benutzer ausgeschaltet kann das Schloss nur noch mit dem Master-Code geöffnet werden.

#### **Hinweise**

• Nur mit Master-Code durchführbar

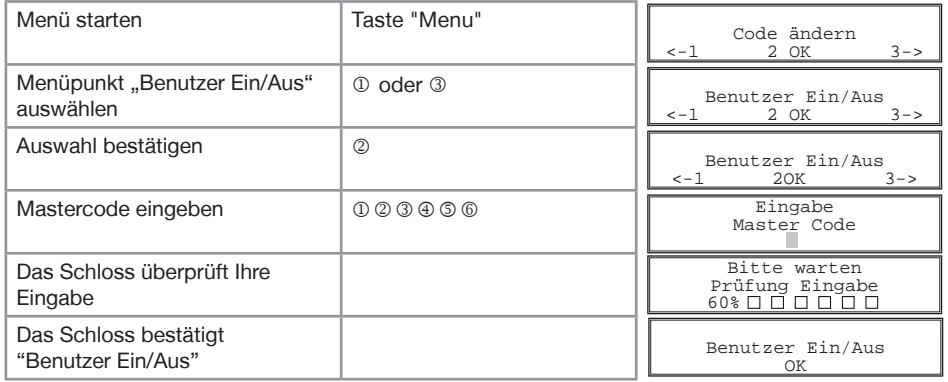

Das Schloss überprüft nun Ihre Eingaben.

Im Display wird eine der folgenden Meldungen eingeblendet:

• "Benutzer Ein/Aus OK" Funktion wurde ohne Probleme durchgeführt.

• "Fehler, Master-Code" Eingabe Master-Code nicht OK.

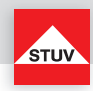

#### **Benutzer deaktivieren (löschen)**

Diese Funktion ist für jeden Benutzer separat durchzuführen

#### **Hinweise**

• Nur mit Master-Code durchführbar

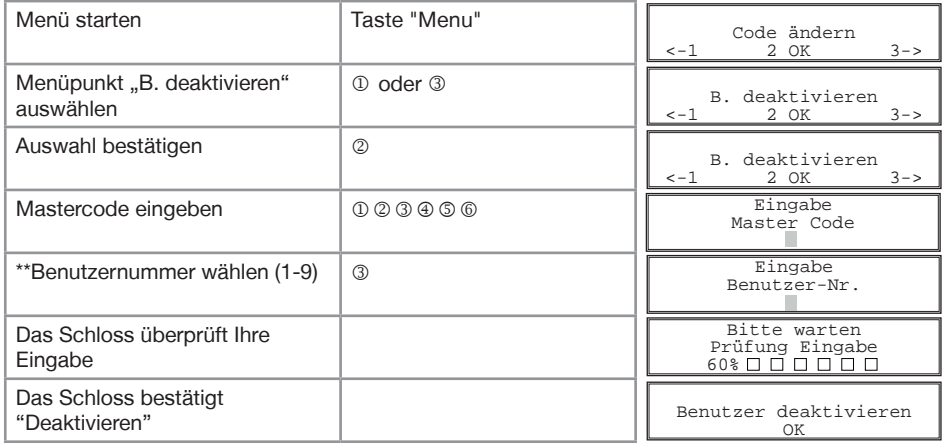

Das Schloss überprüft nun Ihre Eingaben.

Im Display wird eine der folgenden Meldungen eingeblendet:

- "Benutzer deaktivieren OK" Funktion wurde ohne Probleme durchgeführt.<br>• "Fehler, Master-Code" Eingabe Master-Code nicht OK.
- Eingabe Master-Code nicht OK.

\*\* Maximal Anzahl der Benutzer ist Flash-Version abhängig

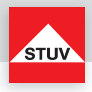

# **Tastatur prüfen**

Jede Taste der Reihe nach einmal drücken. Mit 1 beginnen, dann 2 .... 8, 9, 0. Die Tasten "Menu" und "C" werden nicht überprüft!

# **Hinweise**

- Jede erkannte Taste wird durch einen hohen Doppelpiep quittiert.
- Wird die nachfolgende Taste beim Drücken nicht erkannt, so ertönt ein tiefer Doppelpiep und im Display erscheint: "Fehler".

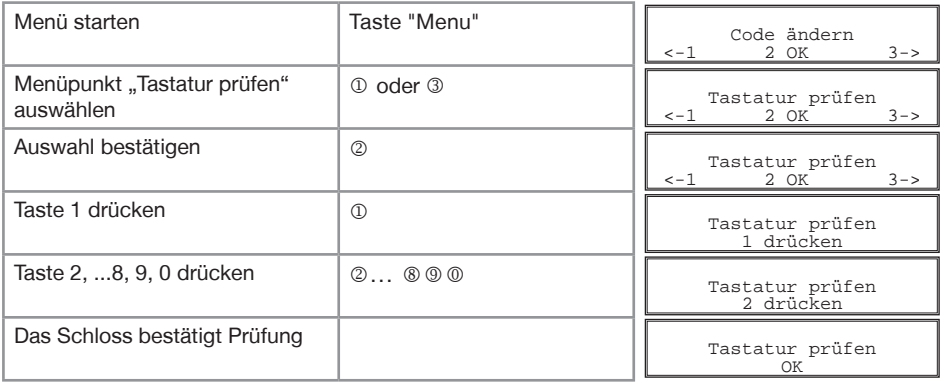

# **Benutzerinfo**

Die Funktion gibt Ihnen einen Überblick über die Anzahl der freien bzw. verwendeten Benutzer.

### **Hinweise**

• Nur mit Master-Code durchführbar

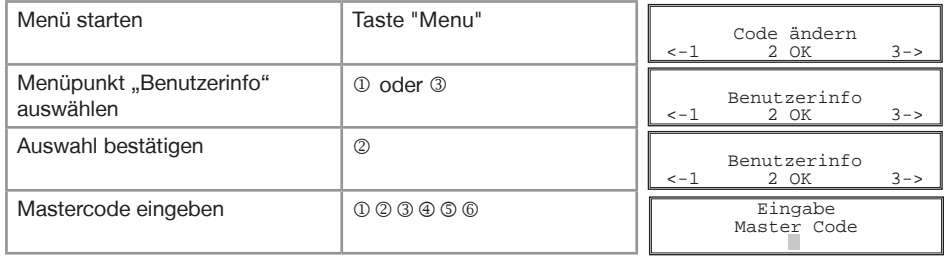

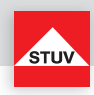

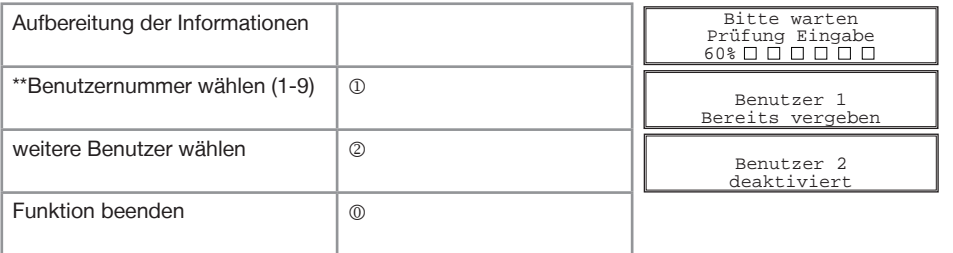

Die Informationen im Display haben folgende Bedeutungen:

- "bereits vergeben"Für die Benutzernummer wurde ein Code aktiviert und wird verwendet.
- "deaktiviert" Die Benutzernummer ist noch frei und ein neuer Code kann vergeben werden.
- •"nicht möglich" Die Verwendung der Benutzernummer ist bei diesem Schloss nicht möglich.

### **Öffnungsverzögerung einstellen**

Öffnungsverzögerung einstellen

#### Öffnungsverzögerungszeit

- 01 bis 99 Minuten (2-stellig)
	- Stellt die Funktion ein. Diese Zeit muss abgewartet werden, bevor sich das Schloss öffnen lässt.

#### Öffnungsfenster

01 bis 19 Minuten (2-stellig) Innerhalb dieser Zeit muss der Code erneut eingegeben werden, um das Schloss zu öffnen.

# **Hinweise**

- Nur mit Master-Code durchführbar
- Eine kürzere Öffnungsverzögerungszeit muss innerhalb des Öffnungsfensters (nach Ablauf der Öffnungsverzögerung) eingegeben werden.
- Wird die Funktion vor oder während der Öffnungsverzögerungszeit aufgerufen, so kann die Öffnungsverzögerungszeit nur verlängert werden. Kürzere Zeiten werden nicht akzeptiert.
- Nach Änderung der Zeiten läuft das Öffnungsfenster weiter ab. Codeeingabe zum Öffnen ist möglich.
- Nur mit Flash 4 können Sie im Öffnungsfenster zwei Codes eingeben. (siehe Öffnen nach der Vieraugen-Identifikation)

\*\* Maximal Anzahl der Benutzer ist Flash-Version abhängig

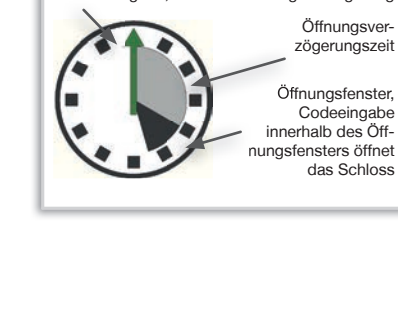

1. Codeeingabe, Start der Öffnungsverzögerung

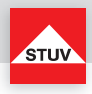

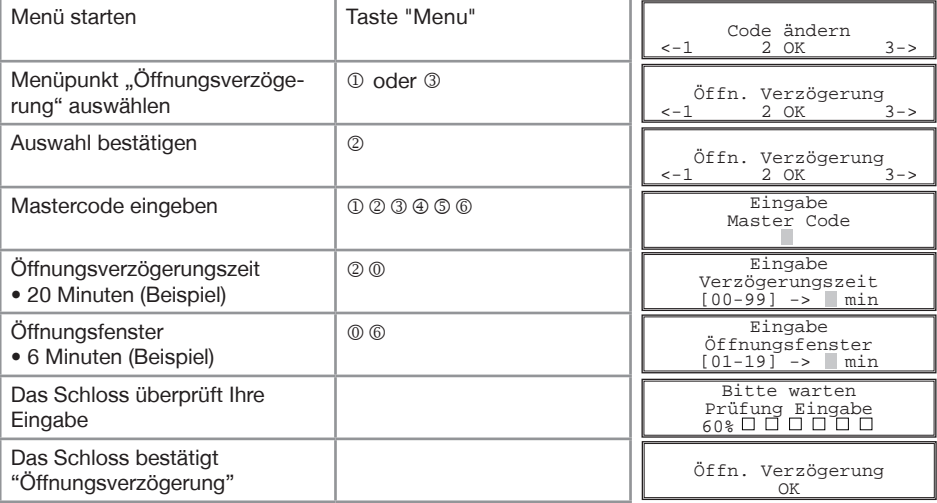

Das Schloss überprüft nun Ihre Eingaben. Im Display wird eine der folgenden Meldungen eingeblendet:

- 
- "Öffn. Verzögerung OK" Funktion wurde ohne Probleme durchgeführt.
- "Fehler, Master Code" Eingabe Master-Code nicht OK.
- "Fehler, Verzögerungzeit" Eingegebene Zeiten nicht OK.

## **Öffnungsverzögerung ausstellen**

- Ausschalten der Funktion kann nur innerhalb des Öffnungsfensters (nach Ablauf der Öffnungs verzögerungszeit) durchgeführt werden.
- Nach Ausschalten der Funktion ist Codeeingabe zum Öffnen möglich.
- Wenn innerhalb des Öffnungsfensters neue Zeiten vergeben werden, werden diese erst nach Ablauf des Öffnungsfensters übernommen.

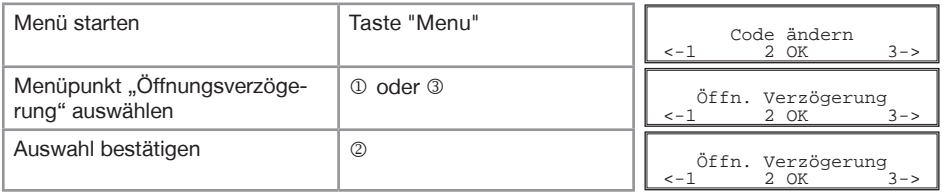

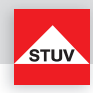

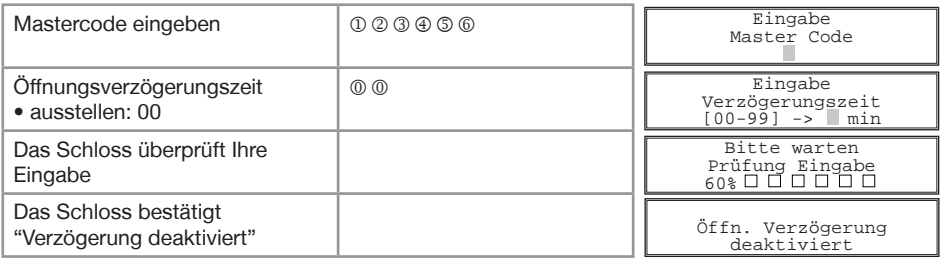

Das Schloss überprüft nun Ihre Eingaben.

Im Display wird eine der folgenden Meldungen eingeblendet:

- 
- 
- 

• "Verzögerungszeit deaktiviert" Funktion wurde ohne Probleme durchgeführt.<br>• "Fehler. Master-Code" Fingabe Master-Code nicht OK. Eingabe Master-Code nicht OK. • "Fehler, nicht möglich" Ausschalten der Funktion kann nur innerhalb des Öffnungsfensters.

# **Öffnen mit aktivierter Öffnungsverzögerung**

- Die Eingabe eines ungültigen Codes im Menü innerhalb der Öffnungsverzögerungszeit bricht den gesamten Vorgang ab.
- Nur mit Flash 4 sollte im Öffnungsfenster zwei Codes eingeben. (siehe Öffnen nach dem Vieraugenprinzip)

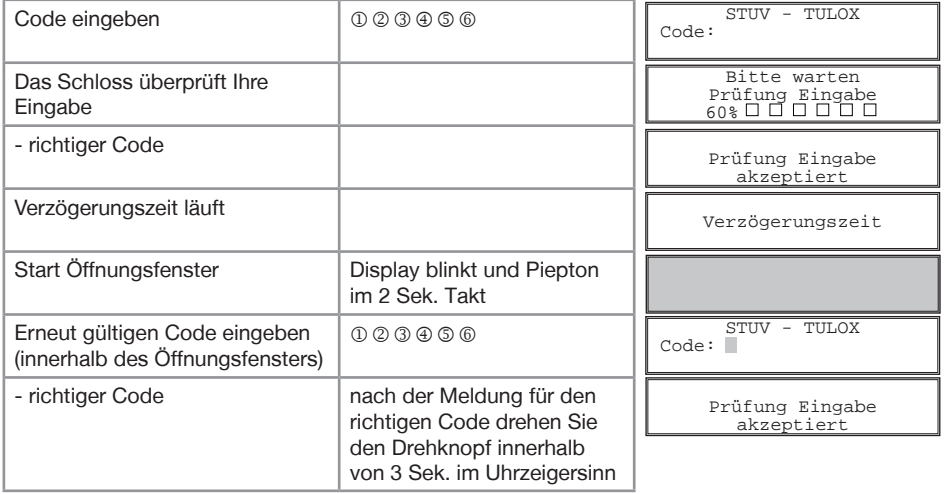

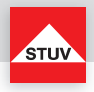

Öffnen mit aktivierter Öffnungsverzögerung

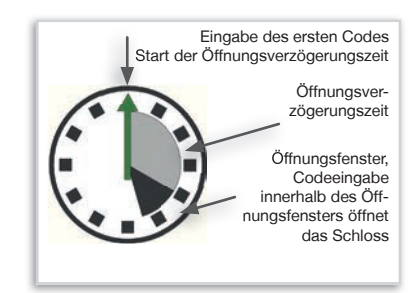

# **Öffnen mit Umgehung der aktivierten Öffnungsverzögerung (Schnellöffnungscode)** (Flash 5)

- Benutzer-Nr. 9 muss aktiv sein (siehe Benutzer aktivieren)
- die Benutzer müssen eingeschaltet sein (siehe Benutzer Ein/Aus)
- erster Code (Code zum Starten der Öffnungsverzögerung) darf nicht von Benutzer-Nr. 9 sein
- der Code von Benutzer-Nr. 9 muss mit "9" beginnen

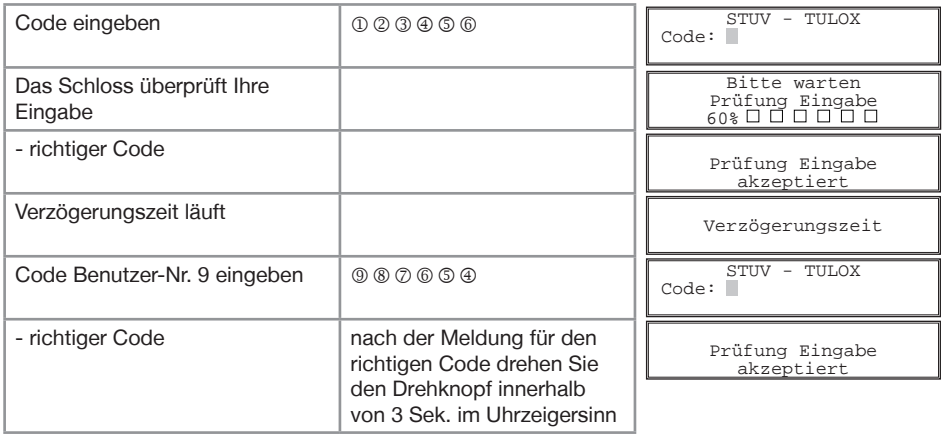

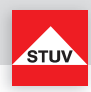

# **Reset**

Mit dieser Funktion kann das Schloss in einen definierten Grundzustand zurückgesetzt werden, bei dem alle programmierten Daten gelöscht sind.

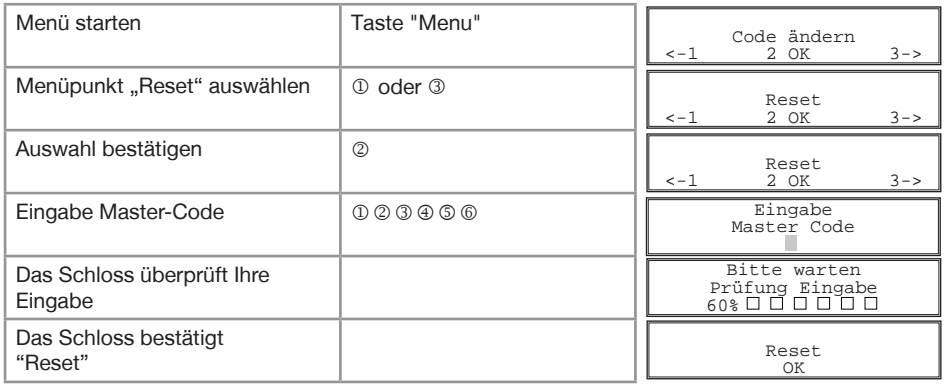

Das Schloss überprüft nun Ihre Eingaben.

Im Display wird eine der folgenden Meldungen eingeblendet:

- 
- 

• "Reset, OK" Funktion wurde ohne Probleme durchgeführt.

• "Fehler, Master Code" Eingabe Master-Code nicht OK.

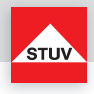

Bedienungsanleitung TULOX 200

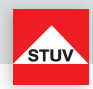

# **Bedienungsanleitung TULOX 200 - Flash 7 und 8**

Informationen zur Montage des Schlosses finden Sie in der gesonderten Montageanleitung.

Das TULOX-Elektronik-Tresorschlosssystem ist mit modernsten Energiesparfunktionen ausgestattet. Nach einigen Sekunden ohne Bedienung des Systems wird das Display abgeschaltet und der Energiesparmodus gestartet. Durch das Drücken einer beliebigen Taste wird das System wieder geweckt. Im Display sehen Sie die folgende Anzeige:

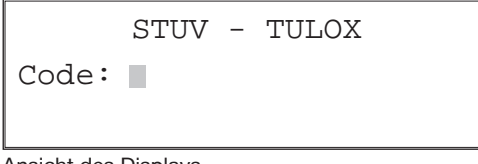

Ansicht des Displays

# **Allgemeine Hinweise**

### **Kopplung**

In den Flash Varianten 7-8 wird eine Kopplung mit dem Beschlag vorgenommen. Sowohl im Beschlag, als auch im Schloss wird eine eindeutige ID hinterlegt. Der Beschlag fragt diese ID im Schloss beim Anlegen der Spannung ab. Das Schloss nimmt nur dann seine Funktion auf, wenn die vom Beschlag übermittelte ID mit der im Schloss hinterlegten übereinstimmt.

### **Allgemeine Hinweise zur Bedienung / Menü**

Eine fehlerhaft eingegebene Zahl kann mit der Taste "C" gelöscht werden. Sie können den Menüpunkt über das Menü wählen. Drücken Sie hierzu die Taste "Menu". Der erste Menüpunkt, der Ihnen angeboten wird, lautet "B. Code ändern". Mit den Tasten "1" und "3" bewegen Sie sich durch das Menü und können die verschiedenen Menüpunkte anwählen. Mit der Taste "2" bestätigen Sie Ihre Auswahl. Das Menü ist wie folgt aufgebaut:

B. Code ändern  

$$
\begin{array}{|l|}\n\hline\n-1 & 2 OK & 3-\n\end{array}
$$

Ansicht des Displays

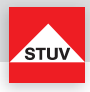

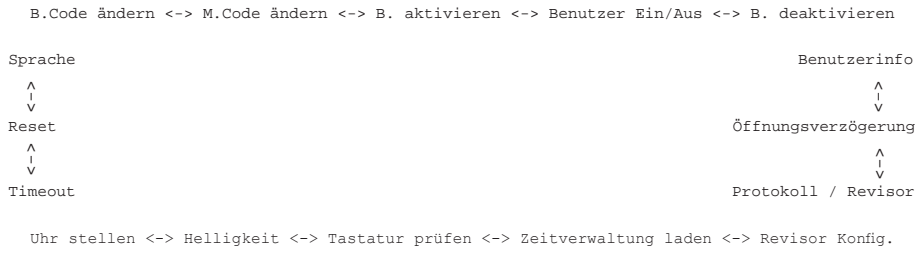

#### **Hinweise**

- Der ausgewählte Menüpunkt wird für ca. 5 Sekunden in der obersten Zeile des Displays angezeigt.
- Wenn im Display ein schwarzes Kästchen (der Cursor) blinkt, wird auf eine Eingabe von Ihnen gewartet.

# **Batterieeinbau / Batteriewechsel**

Zum Batteriewechsel entfernen Sie die Abdeckkappe mit leichtem Zug.

Setzen Sie neue Batterien (4 Stück 1,5 V, Alkaline, AA, Mignon, LR6) in die Tastatur ein. Achten Sie dabei auf die richtige Polarität, Hinweise hierzu sind im Grundgehäuse eingeprägt.

Setzen Sie die Abdeckkappe auf das Grundgehäuse und lassen sie diese mit leichtem Druck einrasten.

**Ohne korrekt montierte Abdeckkappe lässt sich das Schloss nicht bedienen.**

Abdeckkappe abheben Abdeckkappe aufstecken

Hierbei auf gerade stehende Tasten achten

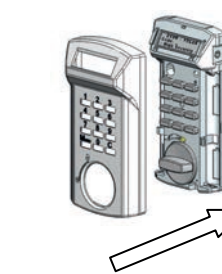

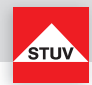

Nach einer Unterbrechung der Stromzufuhr (z. B. durch Trennung der Kabelverbindung) zwischen Schloss und Bedieneinheit müssen die Batterien einmalig entnommen und wieder eingesetzt werden.

Weiterhin erscheint nach einer Eingabe für ca. 3 Sekunden die Nachricht im Display: "Stromzufuhr war unterbrochen". Dies wird solange immer wieder angezeigt, bis ein gültiger Code eingegeben wurde.

Stromzufuhr

war unterbrochen

#### **Inbetriebnahme**

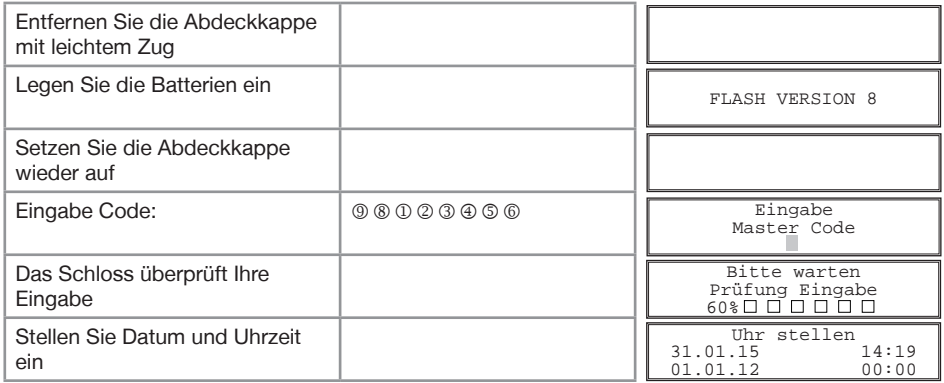

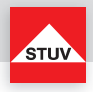

# **Sprache einstellen**

Sie können zwischen verschiedenen Sprachen wählen.

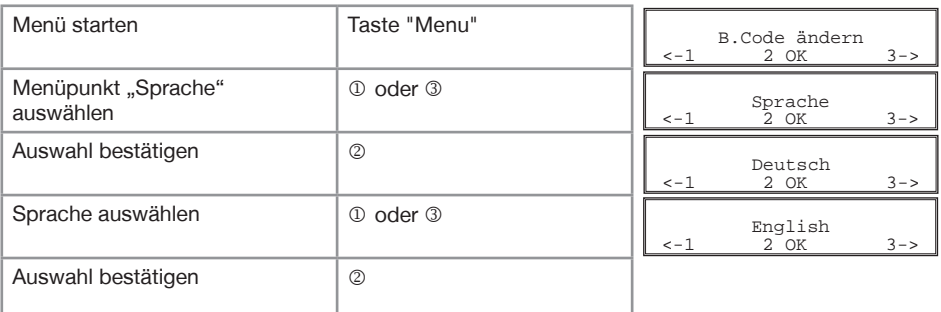

installierte Standardsprachen:

Deutsch, Englisch, Spanisch, Französisch, Polnisch, Russisch, Türkisch, Tschechisch

### **Helligkeit des Displays einstellen**

Je nach Bedarf können Sie die Helligkeit des Displays verändern.

- Der Standardwert ist 10%.
- 0% schaltet die Beleuchtung des Displays aus. Das Display ist trotzdem noch gut lesbar. Diese Einstellung empfiehlt sich, um die Lebensdauer der Batterien zu erhöhen.
- Je heller die Displaybeleuchtung eingestellt ist, desto geringer ist die Lebensdauer der Batterien.

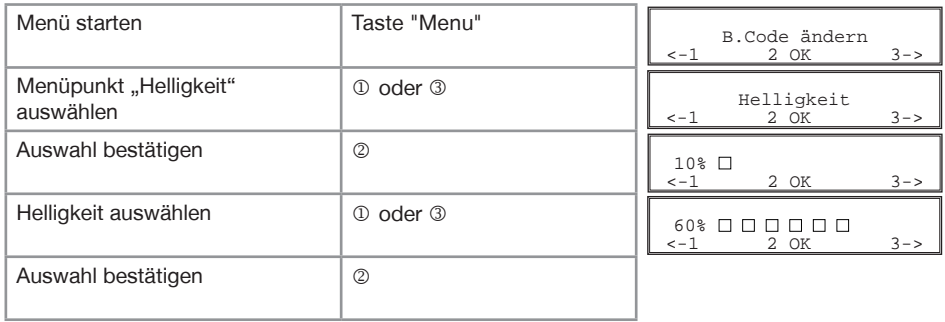

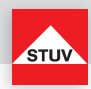

# **Timeout**

Diese Funktion schaltet das Display bei ausbleibender Tastenbetätigung ab. Der Timeout ist auf ca. 4 bis 10 Sekunden einstellbar.

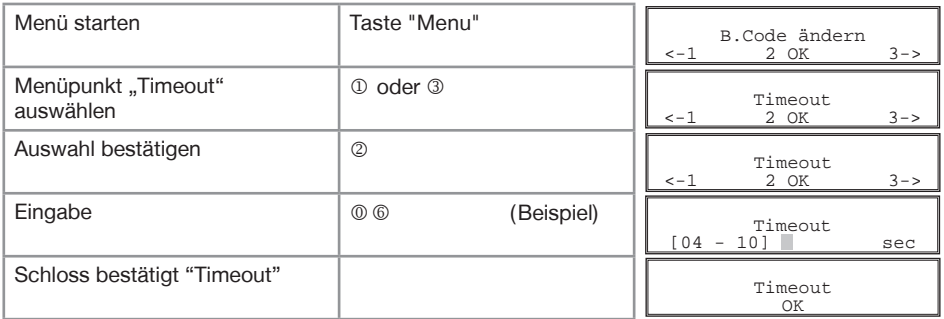

Das Schloss überprüft nun Ihre Eingaben.

Im Display wird eine der folgenden Meldungen eingeblendet:

- 
- "Timeout OK" Funktion wurde ohne Probleme durchgeführt.<br>• "Fehler, nicht möglich" Eingegebene Zeiten nicht OK. Eingegebene Zeiten nicht OK.

# **Uhr / Datum stellen**

#### Menü starten **Taste "Menu"** Menüpunkt "Uhr stellen" auswählen  $(D)$  oder  $(D)$ Auswahl bestätigen auswahl 2 Eingabe Code | **O** & O Q 3 4 5 6 Das Schloss überprüft Ihre Eingabe Schloss bestätigt "Uhr stellen"  $S$ -1 B.Code ändern  $S$ -2 OK  $3$ -> Uhr stellen  $\frac{2 \text{ OK}}{2 \text{ OK}}$ Uhr stellen  $2 \times 3 \times 3$ Eingabe Master Code Bitte warten<br>Prüfung Eingabe  $60$   $\overline{0}$   $\overline{1}$   $\overline{1}$   $\overline{1}$   $\overline{1}$   $\overline{1}$   $\overline{1}$   $\overline{1}$   $\overline{1}$   $\overline{1}$ Uhr stellen<br>31.01.15 14:19<br>01.01.12 00:00 01.01.12

Das Schloss überprüft nun Ihre Eingaben.

Im Display wird eine der folgenden Meldungen eingeblendet:

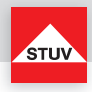

• "Uhr stellen" Funktion wurde ohne Probleme durchgeführt.

- "Fehler, Master Code" Eingabe Master-Code nicht OK.
	-
- "Fehler, nicht möglich" Eingegebene Zeiten nicht OK.

# **Öffnen** (Flash 8)

Bei Auslieferung des Schlosses ist der Master-Code werksseitig auf 9 - 8 - 1 - 2 – 3 - 4 - 5 – 6 eingestellt. Ändern Sie den voreingestellten Master-Code aus Sicherheitsgründen sofort.

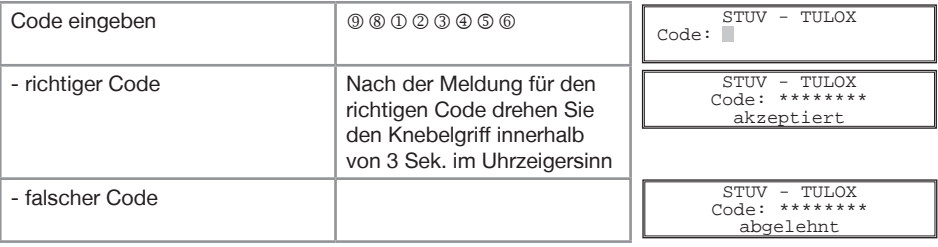

# **Öffnen nach dem Vieraugenprinzip** (Flash 7)

Bei Auslieferung des Schlosses ist der Master-Code werksseitig auf 9 - 8 - 1 - 2 - 3 - 4 - 5 - 6 eingestellt. Durch Eingabe des werksseitig eingestellten Master-Codes allein kann das Schloss nicht geöffnet werden. **Nach Änderung des eingestellten Master-Codes muss zum Öffnen des Schlosses ein Benutzer angelegt werden.**

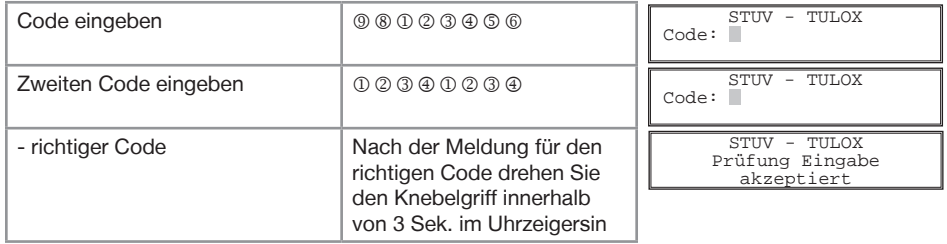

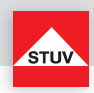

**DEUTSCH**

DEUTSCH

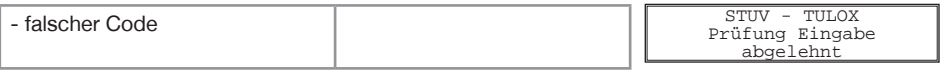

### **Sperrzeit durch Eingabe falscher Codes**

Wenn hintereinander viermal ein falscher Code eingegeben wurde, startet eine Sperrzeit von 5 Minuten. Die Sperrzeit startet erneut nach 2 weiteren aufeinander folgenden Fehleingaben.

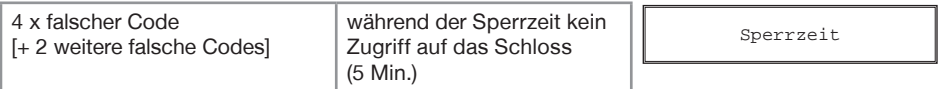

#### **Schließen**

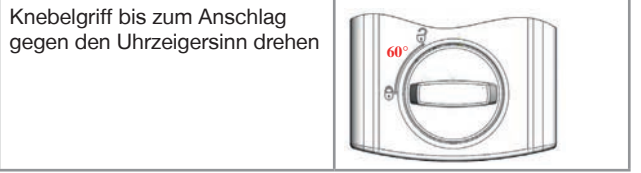

Vergewissern Sie sich nach dem Schließen, dass das Schloss ordnungsgemäß verschlossen ist!

# **Batteriewarnung**

#### Erste Stufe

Nach dem Öffnen wird das Erreichen eines kritischen Entladezustandes der Batterie frühzeitig durch eine Meldung "Batterie

leer" und Signaltöne signalisiert. Wechseln Sie dann die Batterien aus (4 Stück 1,5V Alkaline, AA, Mignon, LR6).

#### Zweite Stufe

Bei dieser Stufe hat die Versorgungsspannung einen kritischen Wert erreicht, daher kann eine Öffnung nicht mehr ausgeführt werden. Nach der Code Eingabe erscheint im Display "Batterie leer" und das Schloss wird nicht geöffnet.

Batterie leer

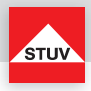

### **Benutzer-Code ändern**

#### **Hinweise**

- Der Code muss 8 Stellen lang sein.
- Verwenden Sie für Ihren Code keine persönlichen oder ähnlich bekannten Daten wie z. B. Geburtstage.
- Einfache Codes, die leicht zu erraten sind, dürfen nicht verwendet werden. Vermeiden Sie, den gewählten Code zu notieren oder auf einem Datenträger zu speichern. Sollte sich dies aus diversen Gründen nicht vermeiden lassen, so ist der aufgezeichnete Code sicher aufzubewahren und vor dem Zugriff Dritter zu schützen.
- Aus Sicherheitsgründen sollten Sie den Code nur bei geöffnetem Tresor umstellen. Bevor Sie den Tresor schließen, überprüfen Sie bitte die korrekte Funktionsweise des neuen Codes.
- Neue Codes werden abgewiesen, wenn
	- sich der Code nur um eine Stelle von bestehenden Codes unterscheidet.
	- der Code identisch zu dem Code eines deaktivierten Benutzers ist.

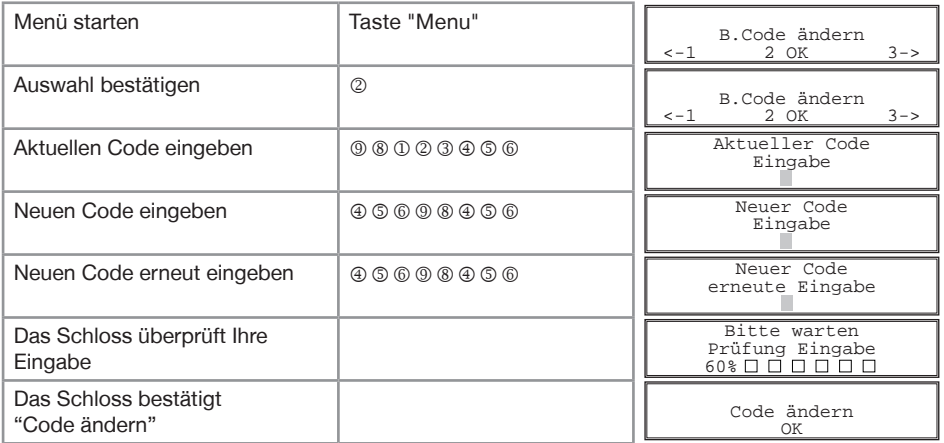

Das Schloss überprüft nun Ihre Eingaben.

Im Display wird eine der folgenden Meldungen eingeblendet:

• "B. Code ändern OK" Funktion wurde ohne Probleme durchgeführt.

- 
- "Fehler, Neuer Code" Die erste und zweite Eingabe des neuen Codes sind nicht gleich. • "Fehler, nicht möglich" aktueller oder neuer Code nicht OK (beachten Sie obige Hinweise).

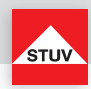

#### **Master-Code ändern**

#### **Hinweise**

- Der Code muss 8 Stellen lang sein.
- Verwenden Sie für Ihren Code keine persönlichen oder ähnlich bekannten Daten wie z. B. Geburtstage.
- Einfache Codes, die leicht zu erraten sind, dürfen nicht verwendet werden. Vermeiden Sie, den gewählten Code zu notieren oder auf einem Datenträger zu speichern. Sollte sich dies aus diversen Gründen nicht vermeiden lassen, so ist der aufgezeichnete Code sicher aufzubewahren und vor dem Zugriff Dritter zu schützen.
- Aus Sicherheitsgründen sollten Sie den Code nur bei geöffnetem Tresor umstellen. Bevor Sie den Tresor schließen, überprüfen Sie bitte die korrekte Funktionsweise des neuen Codes.
- Neue Codes werden abgewiesen, wenn
	- sich der Code nur um eine Stelle von bestehenden Codes unterscheidet.

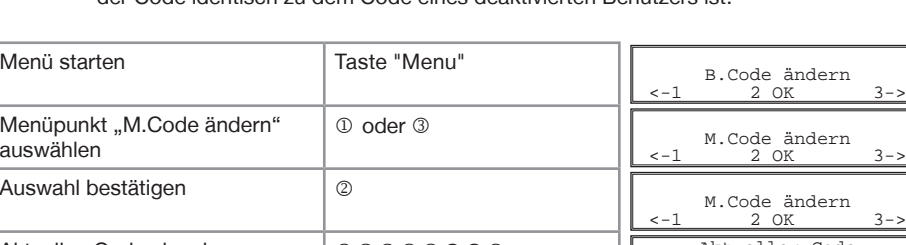

- der Code identisch zu dem Code eines deaktivierten Benutzers ist.

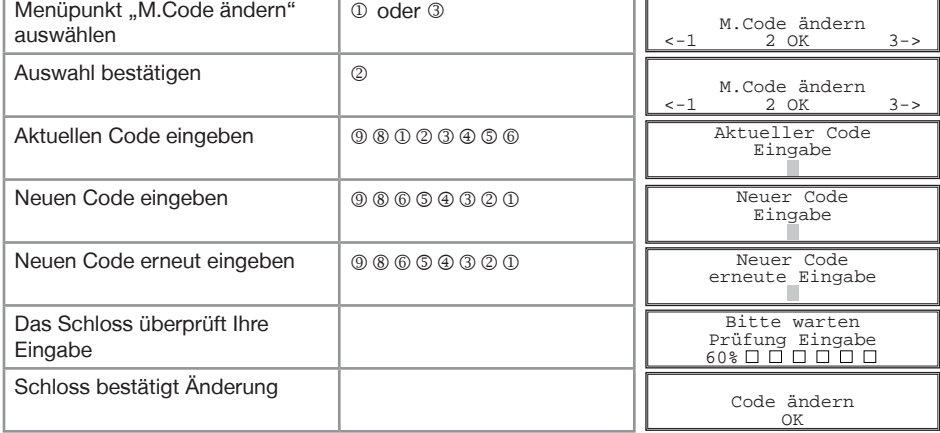

Das Schloss überprüft nun Ihre Eingaben.

Im Display wird eine der folgenden Meldungen eingeblendet:

• "M. Code ändern OK" Funktion wurde ohne Probleme durchgeführt.

• "Fehler, Neuer Code" Die erste und zweite Eingabe des neuen Codes sind nicht gleich.

• "Fehler, nicht möglich" aktueller oder neuer Code nicht OK (beachten Sie obige Hinweise).

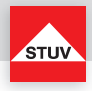

#### **Benutzer aktivieren (anlegen)**

Bevor ein Benutzer das Schloss bedienen kann, muss dieser angelegt werden. Die ersten zwei Ziffern des Codes stellen dabei immer die Benutzernummer (01-97) dar.  $(Z.B.$  Benutzer  $08 = 0 - 8 - X - X - X - X - X$ 

- Nur mit Master-Code durchführbar
- Der Code muss 8 Stellen lang sein (Benutzernummer + 6 Ziffern)
- Verwenden Sie für Ihren Code keine persönlichen oder ähnlich bekannten Daten wie z. B. Geburtstage.
- Einfache Codes, die leicht zu erraten sind, dürfen nicht verwendet werden. Vermeiden Sie, den gewählten Code zu notieren oder auf einem Datenträger zu speichern. Sollte sich dies aus diversen Gründen nicht vermeiden lassen, so ist der aufgezeichnete Code sicher aufzubewahren und vor dem Zugriff Dritter zu schützen.
- Neue Codes werden abgewiesen, wenn
	- sich der Code nur um eine Stelle von bestehenden Codes unterscheidet.
	- der Code identisch zu dem Code eines deaktivierten Benutzers ist.
- Wird der neue Code abgelehnt, wird die Funktion sofort verlassen.
- Aus Sicherheitsgründen sollten Sie den Code nur bei geöffnetem Tresor umstellen. Bevor Sie den Tresor schließen, überprüfen Sie bitte die korrekte Funktionsweise des neuen Codes.
- **Flash 8**: Benutzernummer 99 für die Umgehung der Öffnungsverzögerung (Schnellöffnungs
	- code -> siehe Seite 38) kann nur angelegt werden, wenn
	- Öffnungsverzögerung ausgeschaltet ist (siehe Öffnungsverzögerung).
	- Öffnungsverzögerung eingeschaltet ist, Öffnungsverzögerungszeit abgelaufen ist und man sich im Öffnungsfenster befindet (siehe Öffnungsverzögerung).

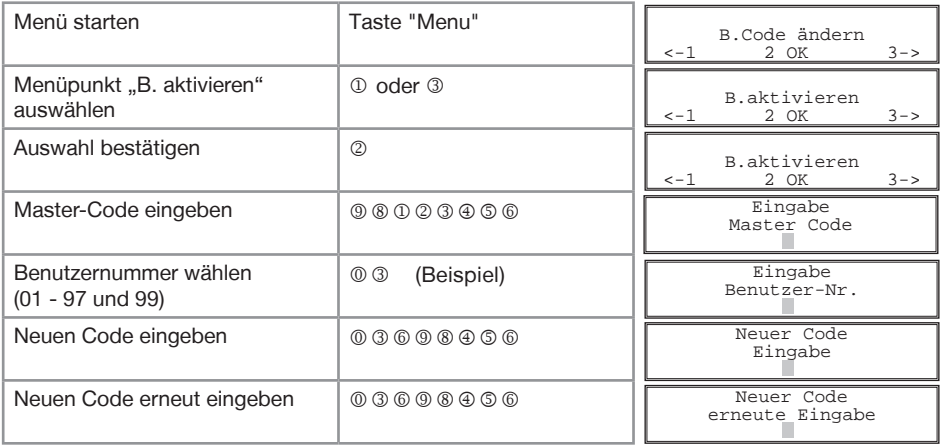

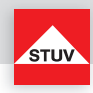

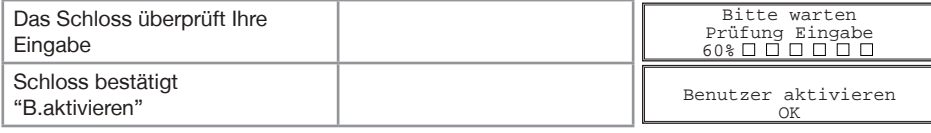

Das Schloss überprüft nun Ihre Eingaben.

Im Display wird eine der folgenden Meldungen eingeblendet:

- "Benutzer aktivieren OK" Funktion wurde ohne Probleme durchgeführt.
	-
- "Fehler, Master-Code" Eingabe Master-Code nicht OK.<br>• "Fehler, bereits vergeben" Für die Benutzernummer ist sch
- "Fehler, bereits vergeben" Für die Benutzernummer ist schon ein Code aktiviert.<br>• "Fehler, nicht möglich" Die Benutzernummer ist bei diesem Schloss nicht mit
	- Die Benutzernummer ist bei diesem Schloss nicht möglich.

#### **Benutzer Ein-/Ausschalten** (Flash 8)

Alle normalen Benutzer werden ein- oder ausgeschaltet. Sind die Benutzer ausgeschaltet, kann das Schloss nur noch mit dem Master-Code geöffnet werden.

#### **Hinweise**

• Nur mit Master-Code durchführbar

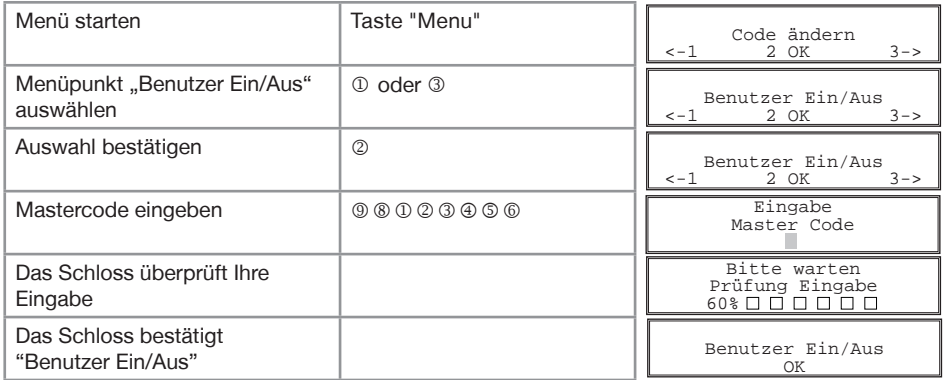

Das Schloss überprüft nun Ihre Eingaben.

Im Display wird eine der folgenden Meldungen eingeblendet:

• "Benutzer Ein/Aus OK" Funktion wurde ohne Probleme durchgeführt.

• "Fehler, Master-Code" Eingabe Master-Code nicht OK.

**DEUTSCH FUTSCH** 

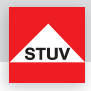

### **Benutzer deaktivieren (löschen)**

Diese Funktion ist für jeden Benutzer separat durchzuführen

### **Hinweise**

• Nur mit Master-Code durchführbar

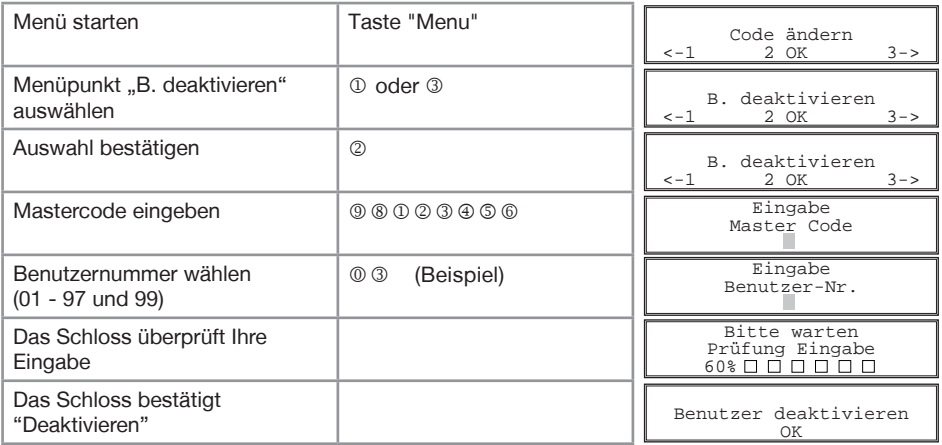

Das Schloss überprüft nun Ihre Eingaben.

Im Display wird eine der folgenden Meldungen eingeblendet:

- "Benutzer deaktivieren OK" Funktion wurde ohne Probleme durchgeführt.<br>• "Fehler, Master-Code" Eingabe Master-Code nicht OK.
- Eingabe Master-Code nicht OK.

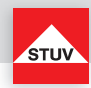

#### **Tastatur prüfen**

Jede Taste der Reihe nach einmal drücken. Mit 1 beginnen, dann 2 .... 8, 9, 0. Die Tasten "Menu" und "C" werden nicht überprüft!

# **Hinweise**

- Jede erkannte Taste wird durch einen hohen Doppelpiep quittiert.
- Wird die nachfolgende Taste beim Drücken nicht erkannt, so ertönt ein tiefer Doppelpiep und im Display erscheint: "Fehler".

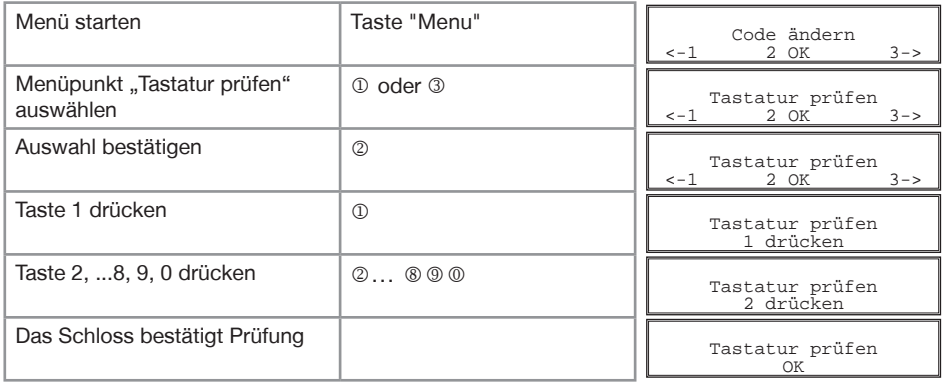

#### **Benutzerinfo**

Die Funktion gibt Ihnen einen Überblick über die Anzahl der freien bzw. verwendeten Benutzer.

# **Hinweise**

• Nur mit Master-Code durchführbar

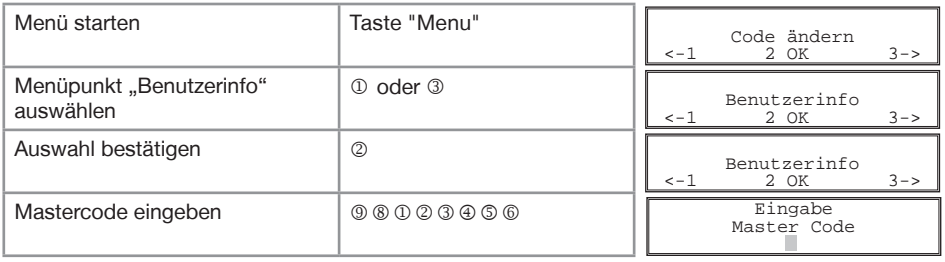

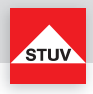

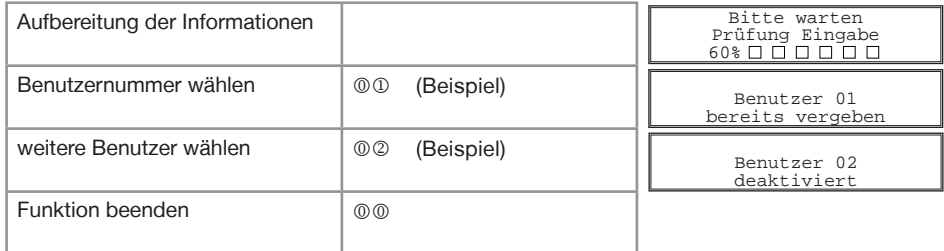

Die Informationen im Display haben folgende Bedeutungen:

- "bereits vergeben"Für die Benutzernummer wurde ein Code aktiviert und wird verwendet.
- "deaktiviert" Die Benutzernummer ist noch frei und ein neuer Code kann vergeben werden.
- •"nicht möglich" Die Verwendung der Benutzernummer ist bei diesem Schloss nicht möglich.

#### **Öffnungsverzögerung einstellen**

Öffnungsverzögerung einstellen

#### Öffnungsverzögerungszeit

01 bis 99 Minuten (2-stellig)

 Stellt die Funktion ein. Diese Zeit muss abgewartet werden, bevor sich das Schloss öffnen lässt.

#### Öffnungsfenster

01 bis 19 Minuten (2-stellig) Innerhalb dieser Zeit muss der Code erneut eingegeben werden, um das Schloss zu öffnen.

- Nur mit Master-Code durchführbar
- Eine kürzere Öffnungsverzögerungszeit muss innerhalb des Öffnungsfensters (nach Ablauf der Öffnungsverzögerung) eingegeben werden.
- Wird die Funktion vor oder während der Öffnungsverzögerungszeit aufgerufen, so kann die Öffnungsverzögerungszeit nur verlängert werden. Kürzere Zeiten werden nicht akzeptiert.
- Nach Änderung der Zeiten läuft das Öffnungsfenster weiter ab. Codeeingabe zum Öffnen ist möglich.
- Nur mit Flash 7 können Sie im Öffnungsfenster zwei Codes eingeben. (siehe Öffnen nach der Vieraugen-Identifikation)

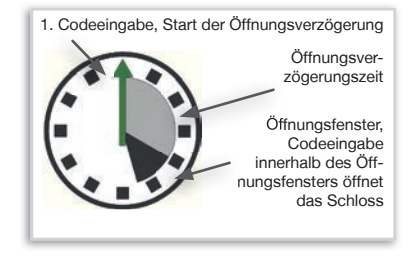

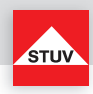

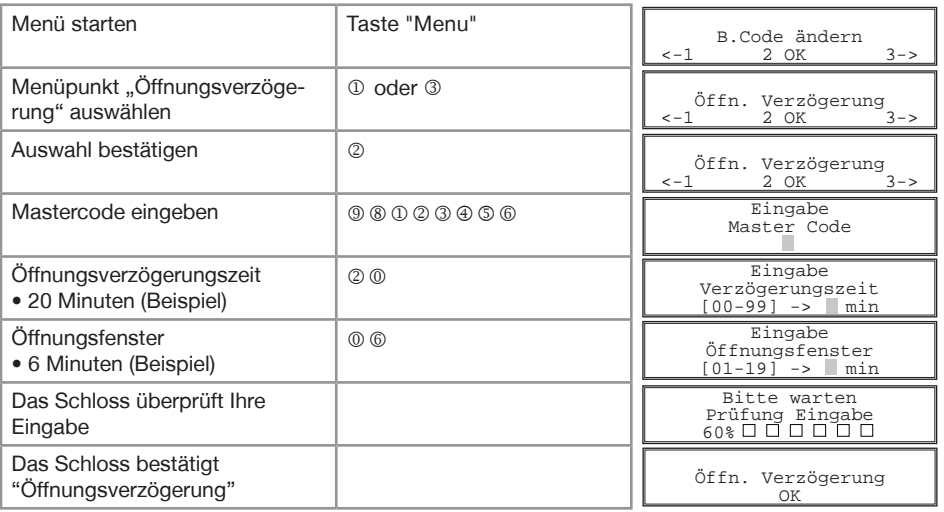

Das Schloss überprüft nun Ihre Eingaben.

Im Display wird eine der folgenden Meldungen eingeblendet:

- 
- "Öffn. Verzögerung OK" Funktion wurde ohne Probleme durchgeführt.
- "Fehler, Master-Code" Eingabe Master-Code nicht OK.
- "Fehler, Verzögerungzeit" Eingegebene Zeiten nicht OK.

# **Öffnungsverzögerung ausstellen** (nur innerhalb des Öffnungsfensters möglich)

- Nach Ausschalten der Funktion ist Codeeingabe zum Öffnen möglich.
- Wenn innerhalb des Öffnungsfensters neue Zeiten vergeben werden, werden diese erst nach Ablauf des Öffnungsfensters übernommen.
- Das Öffnungsfenster läuft einmalig weiter

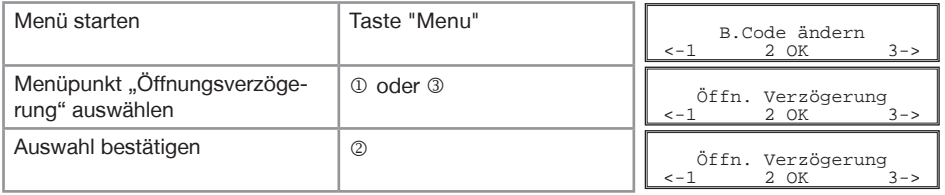

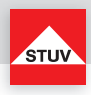

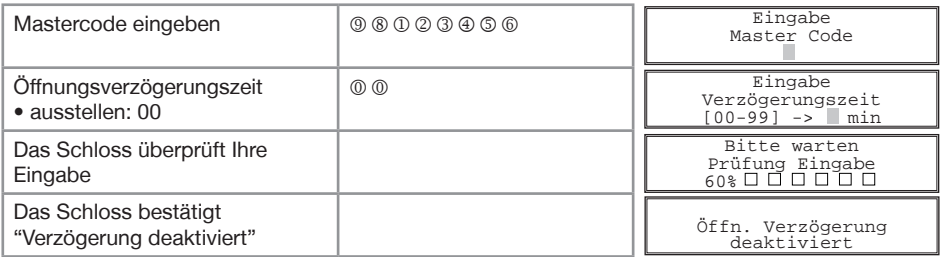

Das Schloss überprüft nun Ihre Eingaben. Im Display wird eine der folgenden Meldungen eingeblendet:

- 
- "Fehler, Master-Code" Eingabe Master-Code nicht OK.
- 

• "Verzögerungszeit deaktiviert" Funktion wurde ohne Probleme durchgeführt.

• "Fehler, nicht möglich" Ausschalten der Funktion kann nur innerhalb des

Öffnungsfensters erfolgen.

# **Öffnen mit aktivierter Öffnungsverzögerung**

- Die Eingabe eines ungültigen Codes im Menü innerhalb der Öffnungsverzögerungszeit bricht den gesamten Vorgang ab.
- Nur mit Flash 7 können Sie im Öffnungsfenster zwei Codes eingeben. (siehe Öffnen nach dem Vieraugenprinzip)

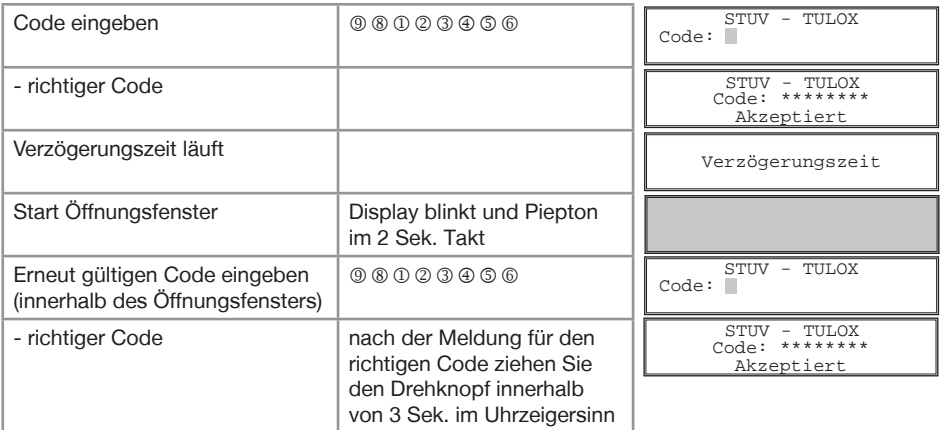

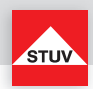

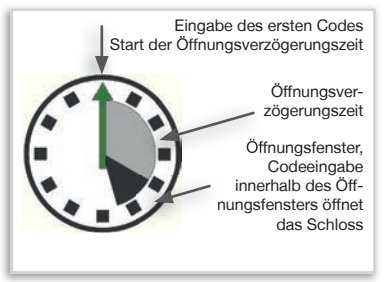

Öffnen mit **aktivierter** Öffnungsverzögerung

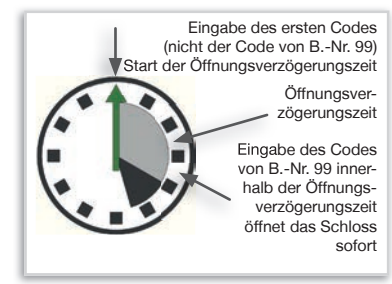

Öffnen mit **Umgehung** der aktivierten Öffnungsverzögerung

# **Öffnen mit Umgehung der aktivierten Öffnungsverzögerung (Schnellöffnungscode)** (Flash 8)

- Benutzer-Nr. 99 muss aktiv sein (siehe Benutzer aktivieren)
- die Benutzer müssen eingeschaltet sein (siehe Benutzer Ein/Aus)
- erster Code (Code zum Starten der Öffnungsverzögerung) darf nicht von Benutzer-Nr. 99 sein
- der Code von Benutzer-Nr. 99 muss mit "99" beginnen

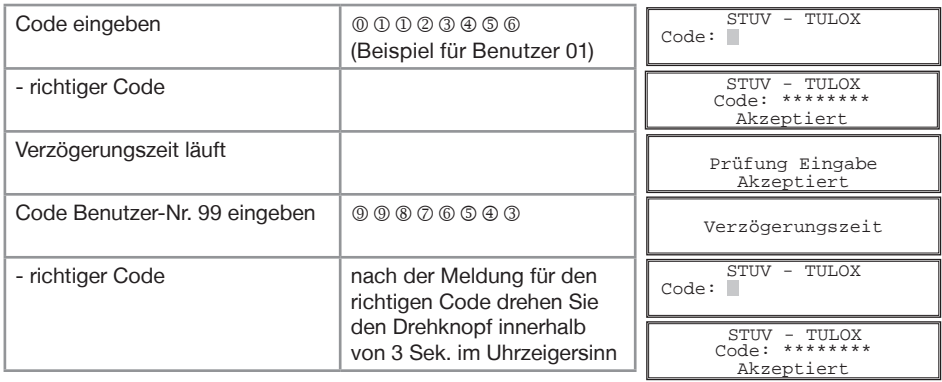

<sup>\*</sup> Flash-Version abhängig

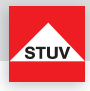

# **Protokoll / Revisor**

Im Beschlag werden Ereignisse (ohne Code) gespeichert. Ein spezieller Benutzer, der so genannte Revisor, kann diese Ereignisse dann entweder über das Display in gekürzter Form anzeigen lassen, oder diese Ereignisse über die USB-Schnittstelle und ein PC-Programm herunterladen (eine detaillierte Anzeige ist ausschließlich via PC-Software möglich). Dafür gibt es einen werkseitig eingestellen Revisor-Code (8-7-6-5-4-3-2-1). Ändern Sie nach Revisor-Aktivierung (im Auslieferungszustand deaktiviert) sofort diesen voreingestellen Code. Wenn der Revisor nicht aktiviert wurde, so übernimmt der Master mit dem gegenwärtigen Master-Code diese Funktion.

Folgende Ereignisse werden gespeichert:

- Neustart (Batteriewechsel)
- Code akzeptiert
- Code abgelehnt
- Code geändert
- Neuer Benutzer angelegt
- Benutzer Ein/Aus
- Benutzer deaktivieren
- Benutzerinfo
- Öffnungsverzögerung
- Protokoll / Revisor
- Ereignisspeicher
- Revisor zurücksetzen (abmelden)
- Revisor Code ändern
- Revisor An
- Revisor Aus
- Zeitverwaltung laden
- Uhr stellen
- Reset
- Sperrzeit
- Stiller Alarm
- Gehäuse geöffnet

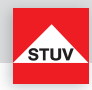

# **Für das Auslesen am PC führen Sie bitte folgende Bedienschritte am Schloss durch:**

**Ereignisspeicher auslesen** (detailliert über PC)

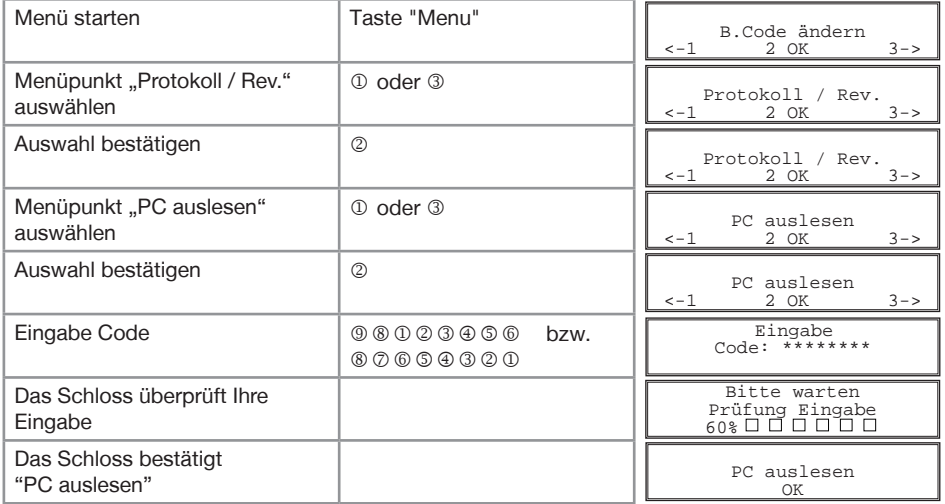

# **Ereignisspeicher auslesen** (Kurzform über Display)

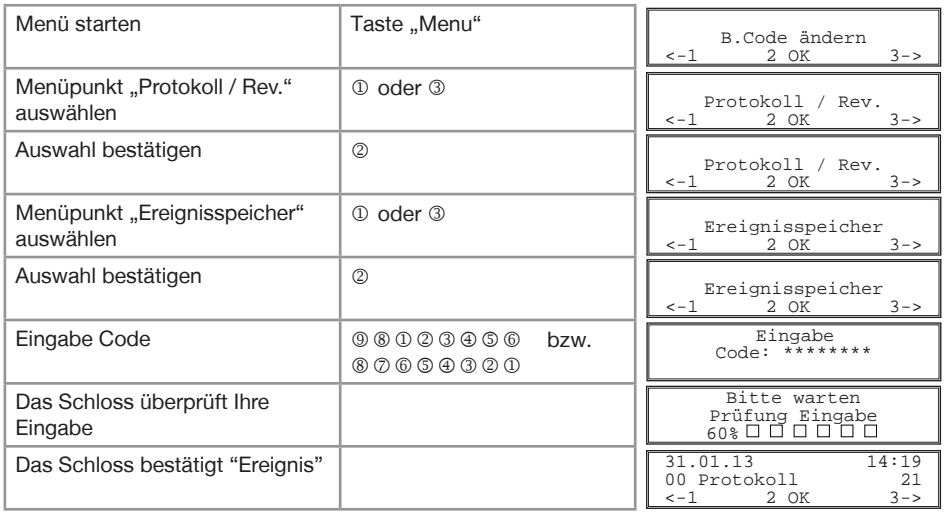

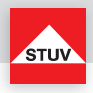

# **Revisor auf Werkscode zurücksetzen (durch Revisor)** (über Display)

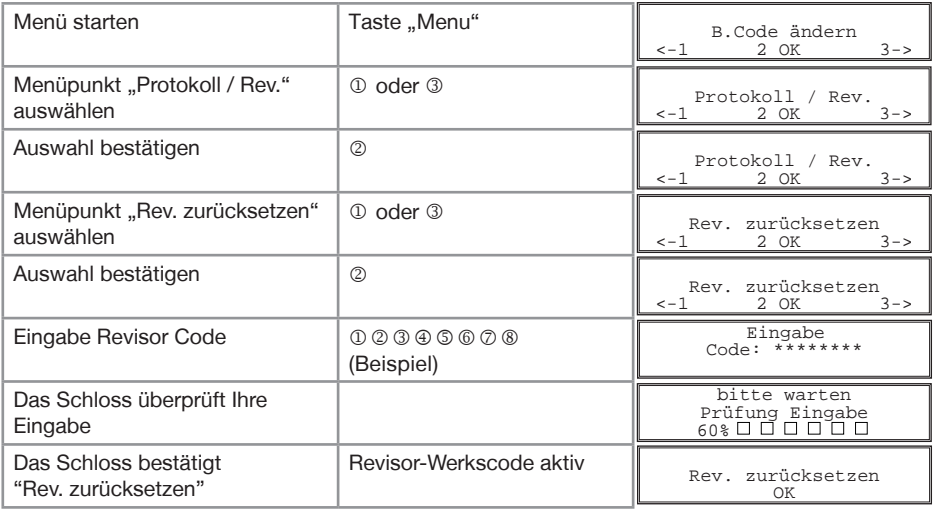

# **Revisor Code ändern** (über Display)

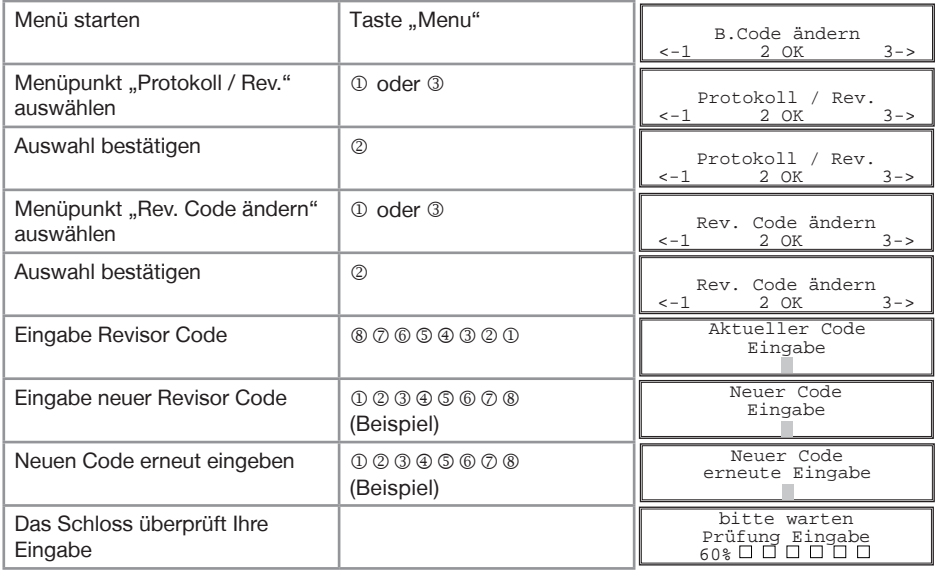

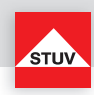

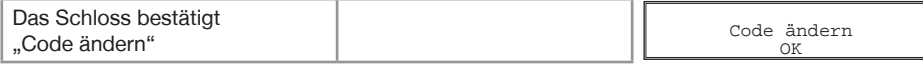

Das Schloss überprüft nun Ihre Eingaben.

Im Display wird eine der folgenden Meldungen eingeblendet:

- "PC auslesen" Funktion wurde ohne Probleme durchgeführt
- "Rev. zurücksetzen, OK" Funktion wurde ohne Probleme durchgeführt<br>• "Code ändern. OK" Funktion wurde ohne Probleme durchgeführt
- "Code ändern, OK" Funktion wurde ohne Probleme durchgeführt<br>• "Fehler, Master Code" Eingabe Master-Code nicht OK
- "Fehler, Master Code" Eingabe Master-Code nicht OK<br>• "Fehler, Aktueller Code" Eingabe Code nicht OK
- Eingabe Code nicht OK
- "Fehler, Revisor Code" Eingabe Revisor Code nicht OK
- "Fehler, Code ändern" Revisor nicht angeschaltet
- "Fehler, Neuer Code" Die erste und zweite Eingabe des neuen Codes sind nicht gleich

### **Revisor einschalten (durch Master)** (über Display)

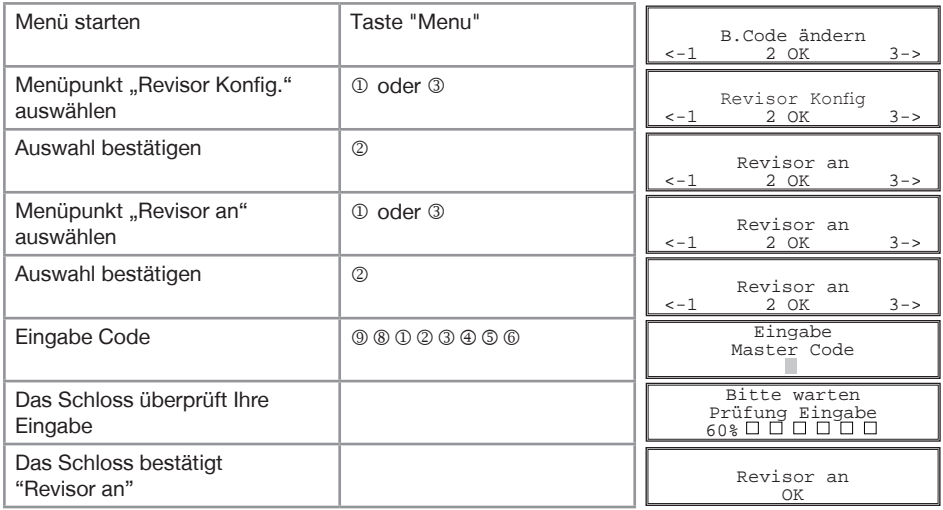

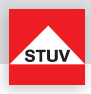

# **Revisor ausschalten (durch Master)** (über Display)

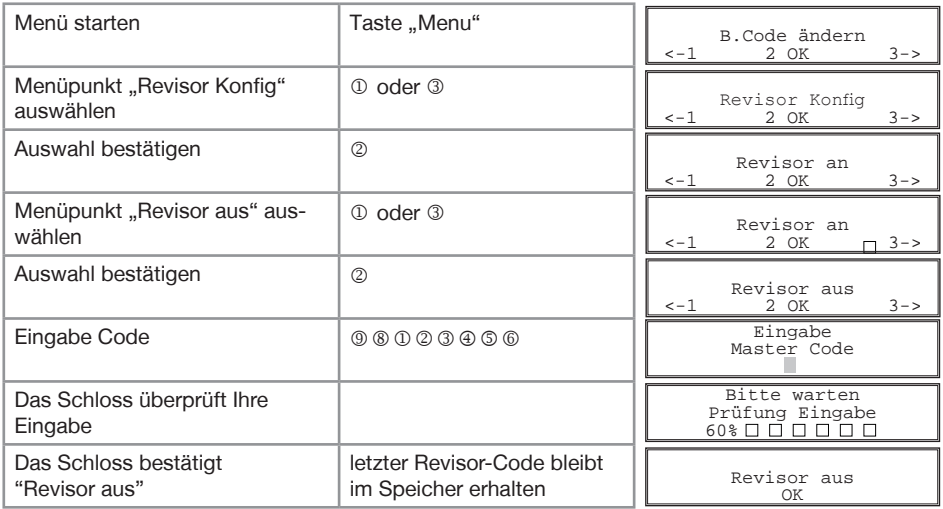

# **Revisor zurücksetzen (durch Master)** (über Display)

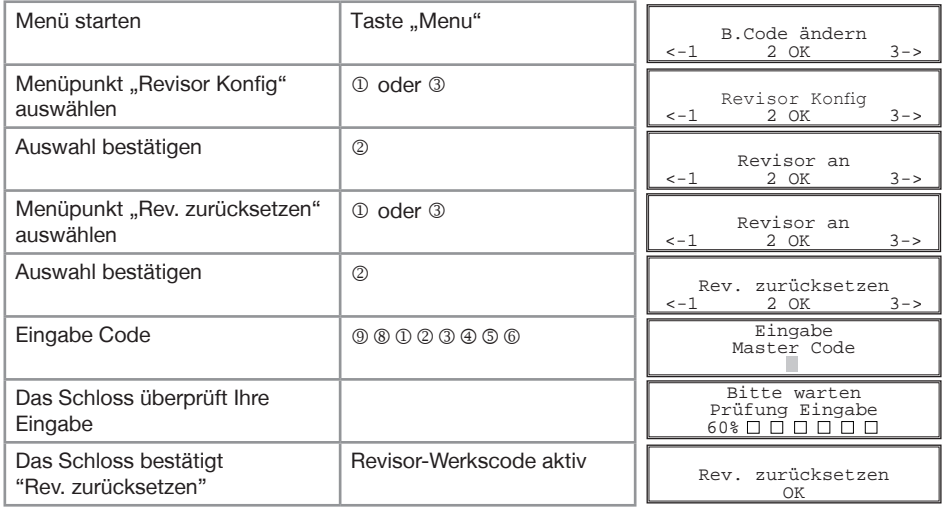

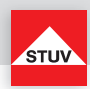

#### **PC Programm Revisor**

Menü Protokoll/Revisor - PC Auslesen - Revisor Code (Master-Code nur im Falle keines Revisor-Codes) eingeben. Das USB-Kabel an den PC anschließen und das Programm **Tulox 200 Revisor**  starten.

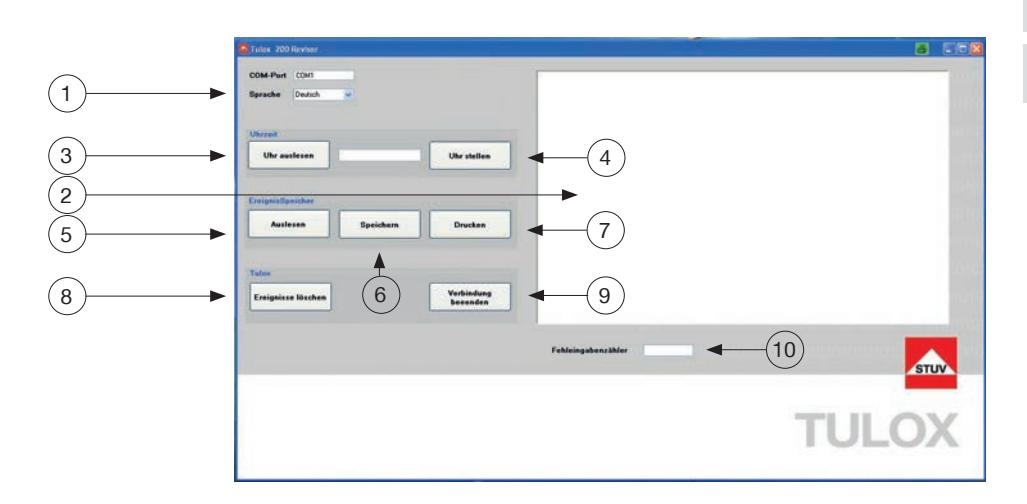

#### **Sprache**

1 - die Daten werden ausgegeben

# **Ereignisfenster**

- 2 die Daten werden ausgegeben
- Nutzer, der das Ereignis ausgelöst hat.
- Datum und Uhrzeit
- aufgetretenes Ereignis
- Fehleingabenerzähler: Dieser Zähler wird bei jeder Fehleingabe eines Codes um eins erhöht (max. 255). Dieser Zähler kann nur durch Löschen des Logfiles zurückgesetzt werden.

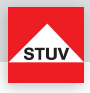

# **Uhr**

- 3 Auslesen der Uhrzeit des TULOX-Schlosses
- 4 Einstellung der Uhrzeit

# **Logfi le**

- 5 Auslesen der Daten (die Daten werden im Ereignisfenster ausgegeben)
- 6 Speichern der Daten in eine Datei
- 7 Drucken der Daten

# **Tulox**

- 8 Löschen der Daten
- 9 Verbindung trennen

# **Fehlereingabezähler**

10 - dieser Zähler wird bei jeder Fehleingabe eines Codes um 1 erhöht

# **Zeitverwaltung laden**

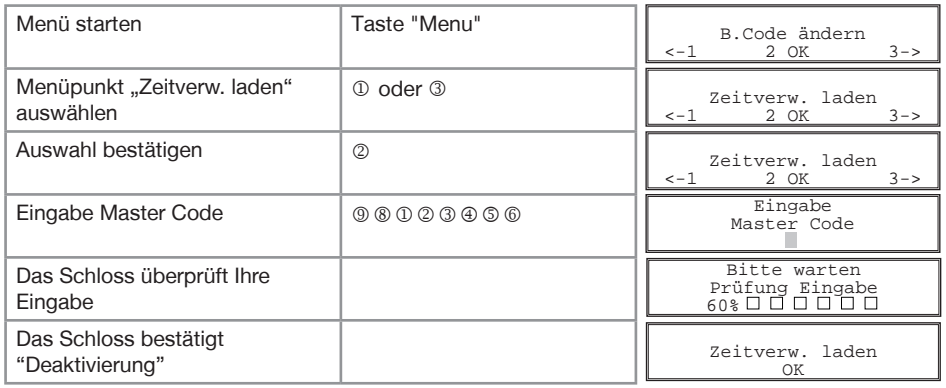

Das Schloss überprüft nun Ihre Eingaben.

Im Display wird eine der folgenden Meldungen eingeblendet:

- 
- Zeitverw. laden OK" Funktion wurde ohne Probleme durchgeführt • "Fehler, Master-Code" Eingabe Master-Code nicht OK
- 

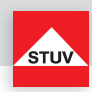

### **PC Programm Zeitverwaltung**

Menü "Zeitverwaltung" - Master-Code eingeben. Das USB-Kabel an den PC anschließen und das Programm **Tulox 200 Zeitverwaltung** starten.

Hier gibt es 6 verschiedene Bereiche:

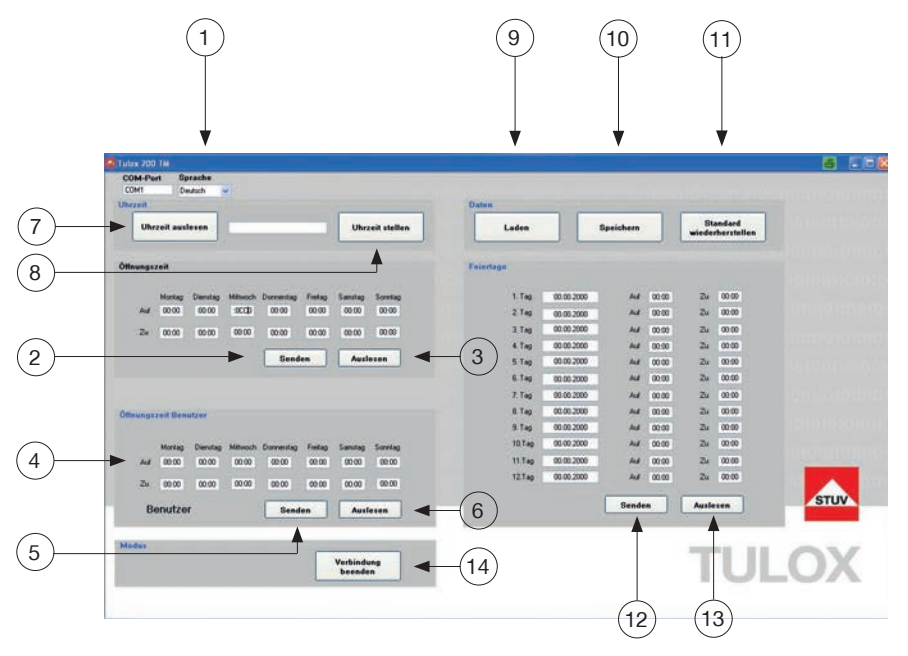

### **Sprache**

1 - die Daten werden ausgegeben

**Öffnungszeiten |** Generell - Vergabe des Wochenplans (wird wöchentlich wiederholt)

2 - Daten werden in das Schloss übertragen

**DEUTSCH**

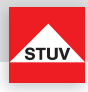

3 - Daten aus dem Schloss werden geladen

**Öffnungszeiten Benutzer |** Eingabe der benutzerbezogenen Zeitfenster (max. 97 Benutzer)

- 4 Benutzer für Zeitkonfiguration
- 5 Daten werden in das Schloss geladen
- 6 Daten aus dem Schloss werden geladen

#### **Uhrzeit**

- 7 Auslesen von Datum und Uhrzeit von Tulox
- 8 Einstellung von Datum und Uhrzeit

#### **Daten**

- 9 Laden einer vorkonfigurierten Datei
- 10 Speichern der Daten in eine Datei
- 11 Auslieferungzustand

**Feiertage |** Zeitfenster für 12 besondere Tage (z. B. Feiertage)

- 12 Daten werden in das Schloss übertragen
- 13 Daten aus dem Schloss werden geladen

### **Modus**

14 - Verbindung trennen

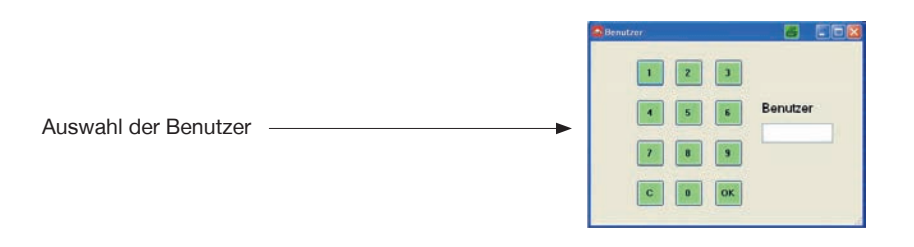

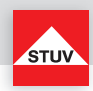

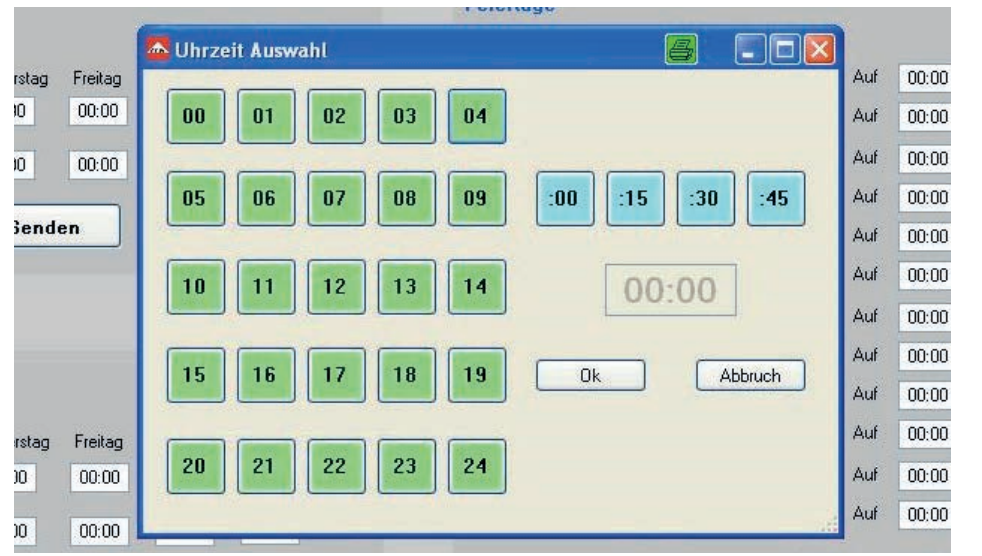

# **Uhrzeit einstellen**

Erscheint beim Verändern der Zeiten (Mausklick in Editor-Fenster). Hierüber können die Zeiten eingestellt werden.

# **Reset**

Mit dieser Funktion kann das Schloss in einen definierten Grundzustand zurückgesetzt werden, bei dem alle programmierten Daten gelöscht sind.

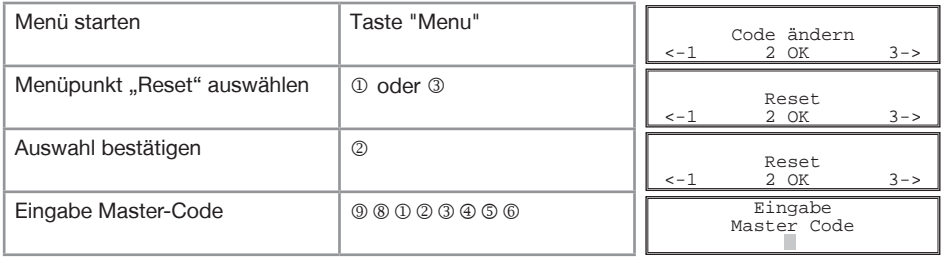

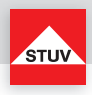

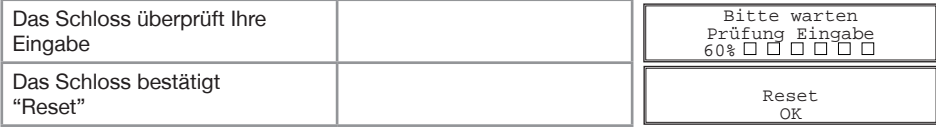

Das Schloss überprüft nun Ihre Eingaben. Im Display wird eine der folgenden Meldungen eingeblendet:

• "Reset, OK" Funktion wurde ohne Probleme durchgeführt

• "Fehler, Master Code" Eingabe Master-Code nicht OK

**Stiller Alarm** (nur mit externer Hardware möglich)

Der stille Alarm dient zur Meldung einer Gefahrensituation. Die Auslösung des Alarms erfolgt unauffällig während der Bedienung des Schlosses. Geben Sie die ersten sieben Ziffern Ihres persönlichen Master-Codes ein. Bei Eingabe der achten Stelle des Codes wird die nächst niedrigere oder höhere Ziffer der eigentlichen Codeziffer eingegeben. Bei Auslieferung des Schlosses ist der Master-Code werksseitig auf  $9 - 8 - 1 - 2 - 3 - 4 - 5 - 6$  eingestellt.

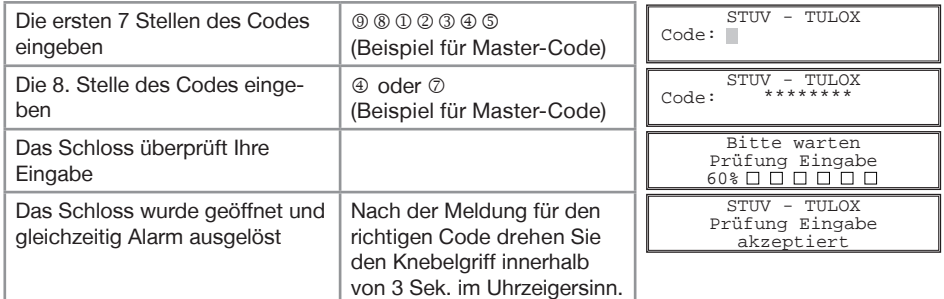

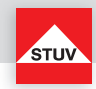

# **NOTFUNKTION: Öffnen des Schlosses mit mechanischem Schlüssel (optional)**

Je nach Ausführung wird das TULOX-Elektronik-Tresorschloss-System mit einem mechanischen Schlüssel ausgeliefert. Mit Hilfe dieses Schlüssels kann das Schloss auch geöffnet werden, wenn Sie z. B. den gültigen elektronischen Öffnungscode vergessen haben sollten.

#### **Hinweise**

- Der Schlüssel ist nach dem Verschließen stets abzuziehen, damit er Unbefugten nicht zugänglich ist.
- Der Schlüssel ist stets an einem sicheren Ort aufzubewahren.
- Bewahren Sie den Schlüssel nicht in Ihrem Tresor auf!
- Bei Schlüsselverlust ist das Schloss unverzüglich auszutauschen.

#### **Demontage der Tastatur**

Das Schlüsselloch für das Schloss liegt hinter der Tastatur.

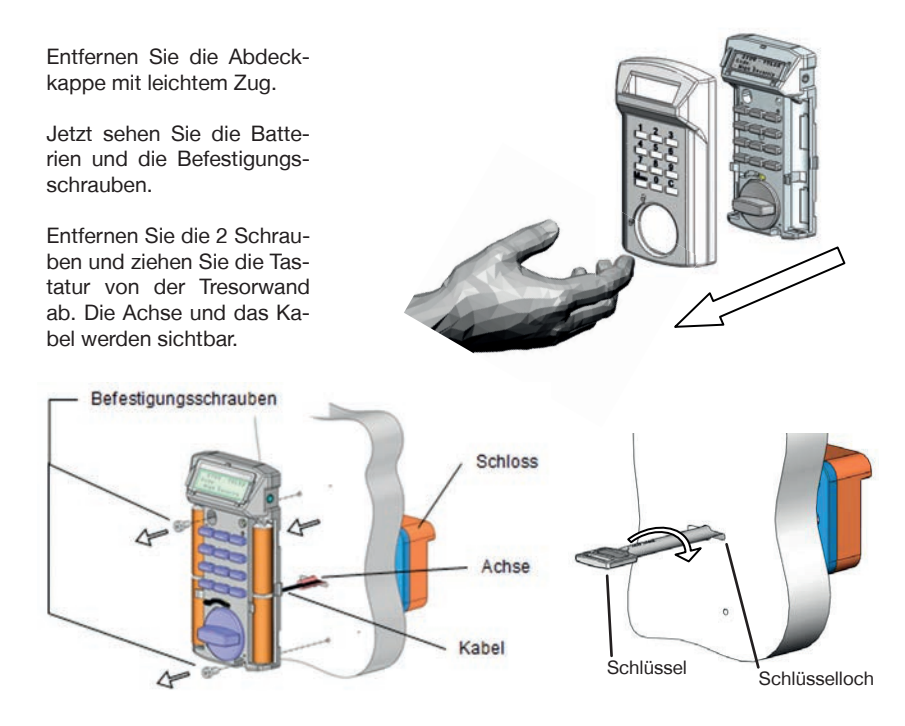

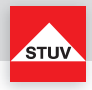

Je nach Montageart wurde das Kabel innerhalb der Achse in den Tresor verlegt (siehe Bild Seite 51) oder durch eine separate Bohrung.

Wenn das Kabel innerhalb der Achse verlegt wurde, müssen Sie das Kabel mit einem kurzen Ruck aus dem Schloss herausziehen. Erst dann können Sie die Tastatur mit Kabel zur Seite legen. Entfernen Sie die Achse aus dem Schlüsselloch. Jetzt ist das Schlüsselloch frei und Sie können das Schloss mit dem Schlüssel öffnen. Bevor das Schloss wieder durch Codeeingabe geöffnet werden kann, muss das Kabel ausgetauscht und ordnungsgemäß montiert werden. Rufen Sie hierfür einen Servicetechniker.

Wenn das Kabel durch eine separate Bohrung verlegt wurde, müssen Sie nur die Achse aus dem Schlüsselloch herausziehen. Jetzt ist das Schlüsselloch frei und Sie können das Schloss mit dem Schlüssel öffnen. Bevor das Schloss wieder durch Codeeingabe geöffnet werden kann, muss die Achse und die Tastatur ordnungsgemäß montiert werden.

#### **Öffnen mit Schlüssel**

Schlüssel bis zum Anschlag in das Schloss einführen. Durch eine Schlüsseldrehung von ca. 170° im Uhrzeigersinn wird das Schloss geöffnet.

Der Schlüssel dient ausschließlich zur Betätigung des Schlosses. Bei Verwendung des Schlüssels als Handhabe zur Öffnung der Türe weisen wir darauf hin, dass nur begrenzte Betätigungskräfte vom Schlüssel übernommen werden können. Bei Überlastung können Schäden an Schloss und Schlüssel auftreten.

### **Verschließen mit Schlüssel**

Das Verschließen erfolgt auf dem umgekehrten Weg wie das Öffnen.

#### **Entsorgungshinweise**

Die Rücknahme von Batterien erfolgt gemäß Gesetz über das Inverkehrbringen, die Rücknahme und die umweltverträgliche Entsorgung von Batterien und Akkumulatoren (Batteriegesetz - BattG). Endverbraucher sind demnach gesetzlich verpflichtet, Batterien den entsprechenden Recycling- und Rücknahmestellen zuzuführen.

Das Gesetz gilt für alle Arten von Batterien, unabhängig von Form und Größe, Masse, stofflicher Zusammensetzung oder Verwendung. Es gilt ebenso für Batterien, die in andere Produkte eingebaut oder anderen Produkten beigefügt sind.

Entsorgungspflichtige Batterien erkennen Sie an der durchgekreuzten Mülltonne. Produkte, die mit diesem Symbol gekennzeichnet sind, dürfen Sie nicht über den Hausmüll entsorgen.

Batterien können überall dort unentgeltlich zurückgegeben werden, wo diese verkauft werden.

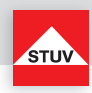

# **Störungsbehebung**

Benutzer-Code vergessen

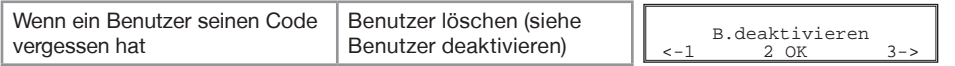

Master-Code vergessen

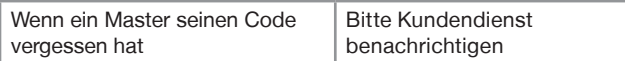

#### Meldung / Anzeige

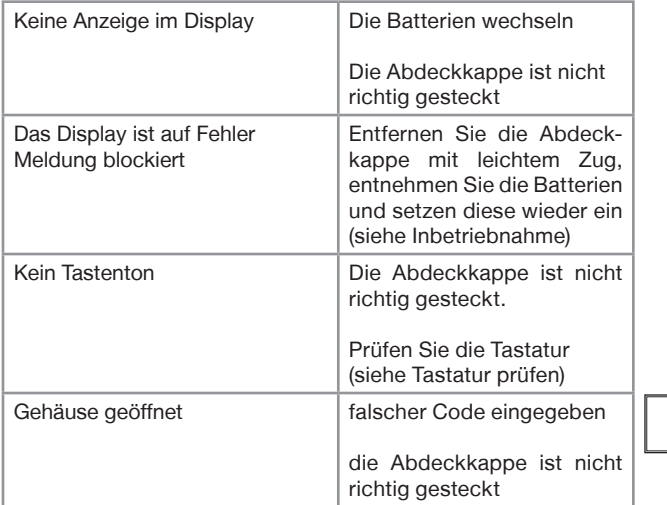

#### Gehäuse geöffnet

#### Mechanisch

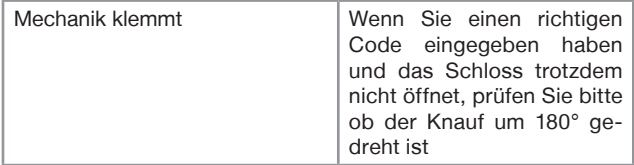

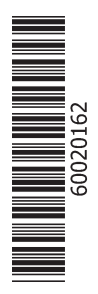

**Steinbach & Vollmann** GmbH & Co. KG Schloß- und Beschlägefabrik

Parkstraße 11 42579 Heiligenhaus **Germany** Telefon +49 2056 14-0<br>Telefax +49 2056 14-2 Telefax +49 2056 14-251<br>E-Mail info@stuv.de info@stuv.de Internet www.stuv.de

06/2018 Printed in Germany.

Zumutbare Abweichungen in Modellen und Farben sowie Änderungen zur Anpassung an den neuesten Stand der Technik und Produktion bleiben ausdrücklich vorbehalten.

Copyright © 2018 Steinbach & Vollmann

Dieses Handbuch darf weder als Ganzes noch in Auszügen ohne schriftliche Genehmigung von Steinbach & Vollmann reproduziert, vertrieben, übersetzt oder in anderer Art und Weise oder mit anderen Mitteln elektronischer oder mechanischer Art übertragen werden. Dies schließt Fotokopien, Aufzeichnungen oder Speichern in jedweder Art ein.